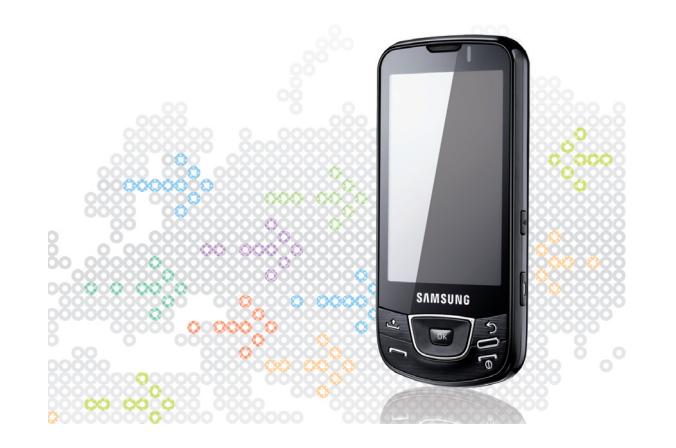

# Руководство пользователя

Samsung GALAXY

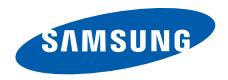

# О данном руководстве

Данное краткое руководство предназначено для того, чтобы познакомить пользователя <sup>с</sup> основными возможностями <sup>и</sup> функциями смартфона.

# **Обозначения**

Перед началом работы ознакомьтесь со специальными значками, которые встречаются в данном руководстве.

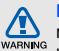

**Предупреждение** — ситуации, которые могут привести к получению травмы вами или кем-либо из окружающих.

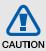

**Внимание** — ситуации, которые могут привести <sup>к</sup> повреждению устройства или другого оборудования.

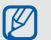

**Примечание** — примечания, советы или дополнительная информация.

 $\blacktriangleright$  **См.** — смотрите страницу <sup>с</sup> дополнительной информацией, например:  $\blacktriangleright$  с.12 (означает «смотрите страницу 12»).

- $\rightarrow$  **Следующий шаг** — последовательность операций, которую надо воспроизвести для выполнения определенного действия, например: выберите **Сообщения** → **Новое сообщение** (означает **Сообщения**, следующий шаг **Новое сообщение**).
- [ ] **Квадратные скобки** клавиши смартфона, например:  $\lceil \frac{1}{0} \rceil$  (означает клавиша питания).

# **Сведения об авторских правах**

Права на все технологии <sup>и</sup> изделия <sup>в</sup> составе данного устройства являются собственностью соответствующих владельцев.

- Данный телефон построен на платформе Android, основанной на ОС Linux; функциональность этой платформы можно расширить <sup>с</sup> помощью ПО на базе JavaTM.
- Google, Android Market, Google Talk, Google Mail <sup>и</sup> Google Maps являются торговыми марками компании Google, Inc.
- YouTube является торговой маркой компании YouTube, LLC. YouTube® — зарегистрированная торговая марка компании YouTube, LLC.
- Bluetooth<sup>®</sup> является зарегистрированной торговой маркой Bluetooth SIG, Inc. во всем мире. Идентификатор Bluetooth QD: B015432
- Wi-Fi®, логотип Wi-Fi CERTIFIED <sup>и</sup> логотип Wi-Fi являются зарегистрированными торговыми марками Wi-Fi Alliance.

# **CE01680**

# Содержание

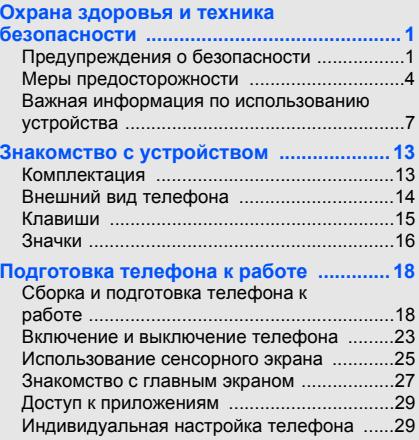

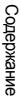

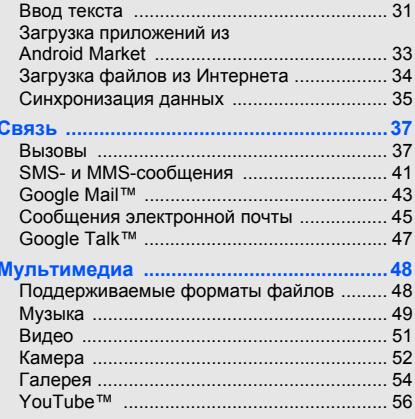

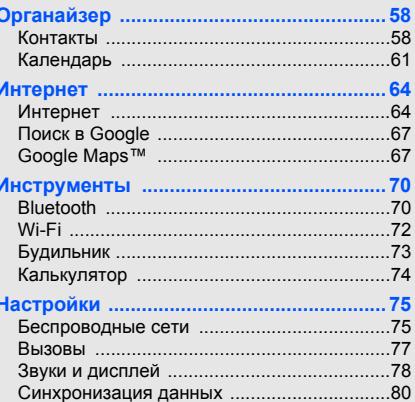

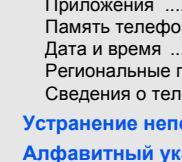

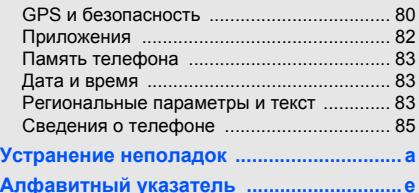

Содержание

Содержание

# Охрана здоровья и техникабезопасности

Для обеспечения наилучшей работы смартфона, <sup>а</sup> также во избежание опасных ситуаций или нарушения закона, ознакомьтесь со следующими мерами предосторожности.

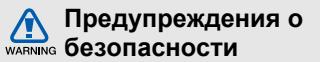

# **Храните смартфон <sup>в</sup> местах, недоступных для детей <sup>и</sup> домашних животных**

Во избежание несчастных случаев храните мелкие детали смартфона <sup>и</sup> аксессуары <sup>в</sup> местах, недоступных для детей <sup>и</sup> домашних животных.

# **Берегите слух**

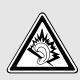

Прослушивание музыки <sup>с</sup> помощью наушников на большой громкости может привести к нарушениям слуха. Используйте минимально достаточный уровень громкости для разговора или прослушивания музыки.

### **Правильная установка мобильного устройства <sup>и</sup> аксессуаров <sup>в</sup> автомобиле**

Убедитесь, что мобильные устройства или аксессуары, установленные <sup>в</sup> автомобиле, надежно закреплены. Не помещайте мобильные устройства и их аксессуары в зоне раскрытия подушки безопасности или рядом <sup>с</sup> ней. Неправильная установка оборудования для беспроводной связи может привести к серьезным травмам в случае срабатывания подушки безопасности.

#### **Аккуратное использование <sup>и</sup> утилизация аккумуляторов и зарядных устройств**

• Используйте только рекомендованные компанией Samsung аккумуляторы <sup>и</sup> зарядные устройства, предназначенные для вашего устройства. Несовместимые аккумуляторы и зарядные устройства могут привести <sup>к</sup> серьезным травмам и повреждению вашего устройства.

- Никогда не утилизируйте аккумулятор или устройство путем сожжения. Соблюдайте все местные правила утилизации использованных аккумуляторов <sup>и</sup> мобильных устройств.
- Никогда не помещайте аккумуляторы <sup>и</sup> мобильные устройства внутрь или на поверхность нагревательных приборов, например микроволновых печей, электрических плит или радиаторов. При перегреве аккумуляторы могут взорваться.
- Никогда не разбивайте <sup>и</sup> не прокалывайте аккумуляторы. Не подвергайте аккумулятор высокому внешнему давлению, которое может привести к короткому замыканию или перегреву.

#### **Меры предосторожности при использовании кардиостимуляторов**

Во избежание радиопомех сохраняйте дистанцию не менее 15 см между мобильными устройствами <sup>и</sup> кардиостимуляторами, как рекомендуют производители и независимая исследовательская группа Wireless Technology Research. При появлении малейших признаков радиопомех <sup>в</sup> работе кардиостимулятора или другого медицинского прибора немедленно выключите устройство <sup>и</sup> проконсультируйтесь <sup>с</sup> производителем кардиостимулятора и медицинского прибора.

## **Выключайте смартфон <sup>в</sup> потенциально взрывоопасной среде**

Не пользуйтесь смартфоном на автозаправочных станциях (станциях техобслуживания), <sup>а</sup> также вблизи емкостей <sup>с</sup> топливом или химическими веществами. Выключайте смартфон <sup>в</sup> местах, где этого требуют соответствующие предупреждающие знаки <sup>и</sup> инструкции. Смартфон может стать причиной взрыва или пожара <sup>в</sup> непосредственной близости от объектов хранения топлива или химических веществ, а также в местах выполнения взрывных работ. Не храните <sup>и</sup> не перевозите горючие жидкости, газы или взрывчатые вещества вместе со смартфоном, его компонентами или аксессуарами.

### **Снижение риска повреждений <sup>и</sup> преждевременного износа**

Когда вы вводите текст сообщения <sup>и</sup> играете <sup>в</sup> игры, держите смартфон расслабленной рукой, не надавливайте на экран или кнопки <sup>с</sup> усилием, используйте специальные функции, позволяющие сократить количество нажимаемых клавиш (например, словари <sup>и</sup> шаблоны), чаще делайте перерывы.

### **Не используйте устройство, если его дисплей поврежден или разбит**

Разбитое стекло или акрил могут вызвать травмы рук <sup>и</sup> лица. Обратитесь <sup>в</sup> сервисный центр Samsung для замены дисплея. Если повреждения устройства возникли <sup>в</sup> результате его неправильной эксплуатации, гарантия производителя будет аннулирована.

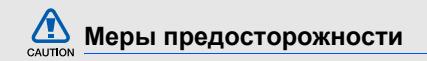

#### **Безопасность дорожного движения**

Не используйте смартфон при управлении автомобилем <sup>и</sup> соблюдайте все правила, ограничивающие использование мобильных устройств при вождении автомобиля. Используйте устройства громкой связи для обеспечения безопасности.

## **Выполняйте все действующие правила и предупреждения**

Ознакомьтесь со всеми предписаниями, ограничивающими использование мобильного устройства <sup>в</sup> определенной области.

## **Используйте только аксессуары, рекомендованные компанией Samsung**

Использование несовместимых аксессуаров может стать причиной повреждения смартфона или привести к травме.

#### **Выключайте смартфон вблизи любого медицинского оборудования**

Ваш смартфон может создавать помехи <sup>в</sup> работе медицинского оборудования <sup>в</sup> больницах или других медицинских учреждениях. Следуйте всем требованиям, предупреждениям <sup>и</sup> указаниям медицинского персонала.

# **На борту самолета выключайте смартфон или отключайте его беспроводные функции**

Включенный смартфон может вызвать помехи, влияющие на работу бортового оборудования. Соблюдайте все правила авиаперелетов <sup>и</sup> по требованию персонала выключайте смартфон или переключайте его <sup>в</sup> автономный режим.

#### **Берегите аккумуляторы <sup>и</sup> зарядные устройства от повреждений**

• Берегите устройство от воздействия экстремальных температур (ниже 0° C/32° F или выше 45° C/113° F). Слишком высокая или слишком низкая температура сокращает емкость и срок службы аккумуляторов.

- Не допускайте соприкосновения аккумуляторов <sup>с</sup> металлическими предметами, так как это создает замыкание между контактами «+» <sup>и</sup> «-» <sup>и</sup> приводит к временному или постоянному нарушению работы аккумуляторов.
- •• Не используйте поврежденные зарядные устройства или аккумуляторы.

#### **Обращайтесь со смартфоном аккуратно и осторожно**

- Запрещается самостоятельно разбирать устройство из-за риска поражения электрическим током.
- Избегайте попадания влаги на устройство. Проникнув внутрь телефона, она может привести к его серьезным повреждениям; при этом специальная наклейка внутри корпуса изменит свой цвет. Не прикасайтесь <sup>к</sup> смартфону мокрыми руками. Попадание влаги влечет за собой прекращение действия гарантии производителя.
- Не используйте <sup>и</sup> не храните смартфон <sup>в</sup> запыленных или загрязненных помещениях. Это может вызвать повреждение подвижных частей телефона.
- Удары <sup>и</sup> неаккуратное обращение могут привести к серьезным повреждениям электроники смартфона.
- Не покрывайте смартфон краской; краска может засорить подвижные части и нарушить их нормальную работу.
- Не подносите вспышку фотокамеры или другой источник света смартфона близко <sup>к</sup> глазам детей и животных.
- Не подвергайте смартфон воздействию магнитных полей, это может привести <sup>к</sup> повреждению телефона <sup>и</sup> карты памяти. Не используйте футляры <sup>и</sup> аксессуары <sup>с</sup> магнитными замками <sup>и</sup> берегите смартфон от длительного воздействия магнитных полей.

# **Не используйте смартфон вблизи других электронных приборов**

Смартфон излучает радиочастотные сигналы, которые могут создавать помехи <sup>в</sup> работе электронных устройств, не защищенных от воздействия радиочастотного излучения, таких как кардиостимуляторы, слуховые аппараты, медицинские приборы, <sup>а</sup> также бытовая <sup>и</sup> автомобильная аппаратура. Для устранения неполадок, связанных с радиопомехами, обратитесь <sup>к</sup> производителю оборудования.

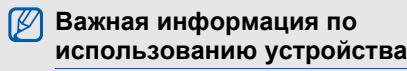

# **При использовании держите смартфон <sup>в</sup> обычном положении**

Не касайтесь внутренней антенны смартфона.

# **Доверяйте ремонт смартфона только квалифицированным специалистам**

Неквалифицированный ремонт может привести <sup>к</sup> повреждению смартфона <sup>и</sup> прекращению действия гарантии.

# **Продление срока службы аккумулятора <sup>и</sup> зарядного устройства**

- Не следует оставлять аккумулятор подключенным <sup>к</sup> зарядному устройству на срок более недели, поскольку избыточная зарядка может сократить срок службы аккумулятора.
- Если полностью заряженный аккумулятор не использовать в работе, он со временем разряжается.
- После зарядки аккумулятора всегда отключайте зарядное устройство от источника питания.
- Аккумуляторы следует использовать только по их прямому назначению.

#### **Аккуратно обращайтесь <sup>с</sup> SIM-картой <sup>и</sup> картами памяти**

• Не извлекайте карту при передаче <sup>и</sup> получении данных, так как это может привести к потере данных <sup>и</sup>/или повреждению карты или смартфона.

- Предохраняйте карту от сильных ударов, статического электричества и электрических помех от других устройств.
- Частые стирание и запись данных сокращают срок службы карты.
- • Не прикасайтесь <sup>к</sup> позолоченным контактам карт памяти пальцами и металлическими предметами. Загрязненную карту протирайте мягкой тканью.

# **Доступ <sup>к</sup> службам экстренной помощи**

В некоторых районах <sup>и</sup> при некоторых обстоятельствах выполнить экстренные вызовы невозможно. В случае отъезда в отдаленные или не обслуживаемые районы продумайте другой способ связи со службами экстренной помощи.

# **Информация о сертификации удельного коэффициента поглощения (SAR)**

Смартфон изготовлен <sup>с</sup> учетом предельно допустимых уровней облучения радиочастотной (РЧ) энергией, рекомендованных Советом ЕС. Данные стандарты запрещают продажу мобильных устройств, уровень излучения которых (называемый удельным коэффициентом поглощения SAR) превышает 2,0 ватт на килограмм.

Во время тестирования максимальный SAR для данной модели составил 0,607 ватт на килограмм. При обычном использовании значение SAR гораздо меньше, поскольку смартфон излучает только то количество радиочастотной энергии, которое необходимо для передачи сигнала на ближайшую базовую станцию. Благодаря автоматическому снижению уровня излучения смартфона снижается воздействие радиочастотной энергии.

Декларация <sup>о</sup> соответствии на задней обложке данного руководства пользователя свидетельствует о соответствии директиве Европейского Союза по радиооборудованию <sup>и</sup> телекоммуникационному терминальному оборудованию (European Radio & Terminal Telecommunications Equipment (R&TTE) directive). Для получения дополнительных сведений о SAR и стандартах ЕС посетите веб-узел Samsung.

#### **Правильная утилизация изделия**

(использованное электрическое <sup>и</sup> электронное оборудование)

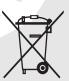

(Данные правила действуют <sup>в</sup> странах Европейского Союза <sup>и</sup> других европейских странах <sup>с</sup> раздельной системой сбора мусора)

Наличие данного значка показывает, что изделие <sup>и</sup> его электронные аксессуары (например зарядное устройство, гарнитура, кабель USB) по окончании их срока службы нельзя утилизировать вместе <sup>с</sup> бытовыми отходами.

Охрана здоровья и техника безопасности

Во избежание нанесения вреда окружающей среде и здоровью людей при неконтролируемой утилизации, <sup>а</sup> также для обеспечения возможности их переработки для повторного использования утилизируйте изделие <sup>и</sup> его электронные аксессуары отдельно от прочих отходов.

Сведения <sup>о</sup> месте <sup>и</sup> способе утилизации изделия <sup>в</sup> соответствии с нормами природоохраны можно получить у продавца или <sup>в</sup> соответствующей государственной организации.

Бизнес-пользователи должны обратиться <sup>к</sup> поставщику и ознакомиться с условиями договора покупки. Запрещается утилизировать изделие <sup>и</sup> его электронные аксессуары вместе с другими производственными отходами.

# **Правильная утилизация аккумуляторов для этого продукта**

(для стран ЕС <sup>и</sup> других европейских стран, использующих отдельные системы возврата аккумуляторов)

Такая маркировка на аккумуляторе, руководстве или упаковке указывает на то, что аккумуляторы, используемые в данном продукте, не должны выбрасываться вместе <sup>с</sup> другими бытовыми отходами по окончании срока службы. Химические символы Hg, Cd или Pb означают то, что аккумулятор содержит ртуть, кадмий или свинец <sup>в</sup> количествах, превышающих контрольный уровень <sup>в</sup> Директиве ЕС 2006/66. Если аккумуляторы утилизированы неправильно, эти вещества могут нанести вред здоровью людей или окружающей среде.

Для защиты природных ресурсов <sup>и</sup> <sup>с</sup> целью повторного использования ценных материалов, отделяйте аккумуляторы от остального мусора <sup>и</sup> сдавайте их на переработку через местную систему бесплатного обмена аккумуляторов.

#### **Отказ от ответственности**

Некоторое содержимое <sup>и</sup> услуги данного устройства принадлежат третьим лицам <sup>и</sup> защищены законом об охране авторских прав, патентом, торговой маркой <sup>и</sup>/или другими законами об интеллектуальной собственности. Такое содержимое и услуги предназначены исключительно для личного некоммерческого использования. Запрещается использование любого содержимого или услуги способом, отличным от указанного владельцем содержимого или поставщика услуг. Не ограничиваясь вышеупомянутым, если это явно не одобрено владельцем соответствующего содержимого или поставщика услуг, запрещается изменение, копирование, переиздание, загрузка, отправка, перевод, продажа, создание деривативных работ, эксплуатация или распространение любым способом или средством любого содержимого или услуги, установленных на данном устройстве. СОДЕРЖИМОЕ И СЛУЖБЫ ТРЕТЬИХ ЛИЦ ПОСТАВЛЯЮТСЯ НА УСЛОВИИ «КАК ЕСТЬ».

КОМПАНИЯ SAMSUNG НЕ ДАЕТ НИКАКИХ ГАРАНТИЙ, ЯВНЫХ ИЛИ ПОДРАЗУМЕВАЕМЫХ, НА ИСПОЛЬЗОВАНИЕ ТАКОГО СОДЕРЖИМОГО ИЛИ СЛУЖБ С ЛЮБОЙ ЦЕЛЬЮ. КОМПАНИЯ SAMSUNG В ЯВНОЙ ФОРМЕ ОТКАЗЫВАЕТСЯ ОТ ЛЮБЫХ ПОДРАЗУМЕВАЕМЫХ ГАРАНТИЙ, ВКЛЮЧАЯ (НО НЕ ОГРАНИЧИВАЯСЬ) ГАРАНТИИ ГОДНОСТИ ДЛЯ ПРОДАЖИ И СООТВЕТСТВИЯ ОПРЕДЕЛЕННОЙ ЦЕЛИ. КОМПАНИЯ SAMSUNG НЕ ГАРАНТИРУЕТ ТОЧНОСТЬ, ГОДНОСТЬ, СВОЕВРЕМЕННОСТЬ, ЗАКОННОСТЬ ИЛИ ПОЛНОТУ ЛЮБОГО СОДЕРЖИМОГО ИЛИ СЛУЖБ, ДОСТУПНЫХ НА ДАННОМ УСТРОЙСТВЕ, <sup>И</sup> НИ ПРИ КАКИХ ОБСТОЯТЕЛЬСТВАХ, ВКЛЮЧАЯ НЕБРЕЖНОСТЬ, КОМПАНИЯ SAMSUNG НЕ НЕСЕТ ОТВЕТСТВЕННОСТИ, БУДЬ ТО КОНТРАКТ ИЛИ ГРАЖДАНСКОЕ ПРАВОНАРУШЕНИЕ, ЗА ЛЮБОЙ ПРЯМОЙ, НЕПРЯМОЙ, СЛУЧАЙНЫЙ, СПЕЦИАЛЬНЫЙ ИЛИ КОСВЕННЫЙ УЩЕРБ, АДВОКАТСКИЕ ГОНОРАРЫ, РАСХОДЫ ИЛИ ЛЮБЫЕ ДРУГИЕ УБЫТКИ, ВОЗНИКАЮЩИЕ В ПРОЦЕССЕ ИСПОЛЬЗОВАНИЯ ЛЮБОЙ ИНФОРМАЦИИ (ИЛИ В СВЯЗИ С НИМ),

СОДЕРЖАЩЕЙСЯ <sup>В</sup> ЛЮБОМ СОДЕРЖИМОМ ИЛИ СЛУЖБЕ, ИЛИ В РЕЗУЛЬТАТЕ ИСПОЛЬЗОВАНИЯ ПОСЛЕДНИХ ВАМИ ИЛИ ТРЕТЬИМИ ЛИЦАМИ, ДАЖЕ В ТОМ СЛУЧАЕ, ЕСЛИ ВЫ ИЛИ ОНИ БЫЛИ ПРОИНФОРМИРОВАНЫ О ВОЗМОЖНОСТИ ВОЗНИКНОВЕНИЯ ТАКОГО УЩЕРБА.

Услуги третьих лиц могут быть прекращены или приостановлены <sup>в</sup> любое время, <sup>и</sup> компания Samsung не дает никаких разъяснений или гарантий, что любое содержимое или услуга будут доступны <sup>в</sup> любой период времени. Содержимое <sup>и</sup> услуги передаются третьими лицами с помощью сети <sup>и</sup> средств передачи информации, контроля над которыми компания Samsung не имеет. Без ограничения универсальности данного отказа от ответственности компания Samsung явно отказывается от любой ответственности за приостановку или временное прекращение предоставления содержимого или услуг, доступных на данном устройстве.

Компания Samsung также не несет ответственности за клиентское обслуживание, связанное <sup>с</sup> данным содержимым или услугами. Любые вопросы или запросы на обслуживание, связанное <sup>с</sup> содержимым или услугами, должны направляться напрямую к поставщикам соответствующего содержимого или услуг.

# Знакомство с устройством

В этом разделе описан внешний вид телефона, его клавиши <sup>и</sup> значки.

# **Комплектация**

В комплект поставки входят следующие компоненты:

- мобильный телефон;
- аккумулятор;
- зарядное устройство;
- руководство пользователя.

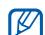

Комплект поставки телефона может отличаться от указанного в зависимости от программного обеспечения <sup>и</sup> аксессуаров, доступных в данном регионе и поставляемых оператором мобильной связи. Дополнительные аксессуары можно приобрести у местных дилеров компании Samsung.

# **Внешний вид телефона**

На передней панели телефона находятся следующие клавиши и элементы.

4-позиционная клавиша навигации Клавиша питания Сенсорный экран Клавиша «Домой» Микрофон Датчики расстояния Клавиша «Назад» Клавиша вызоваГолосовой динамик Клавиша громкости Клавиша подтверждения Клавиша«Меню»

#### На задней панели телефона находятся следующие клавиши и элементы.

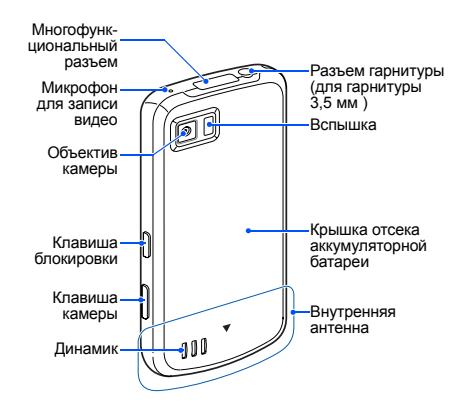

# **Клавиши**

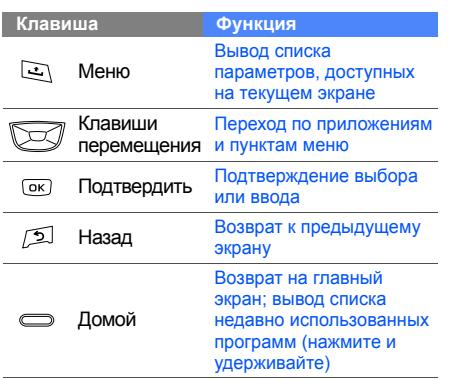

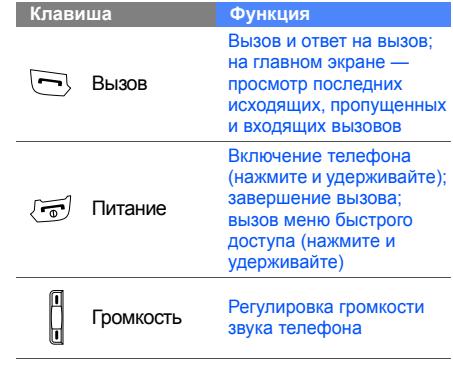

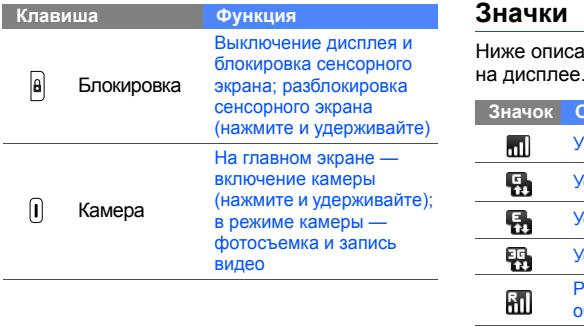

# **Значки**

Ниже описаны значки, которые отображаются

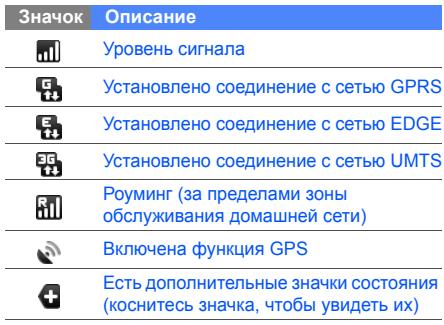

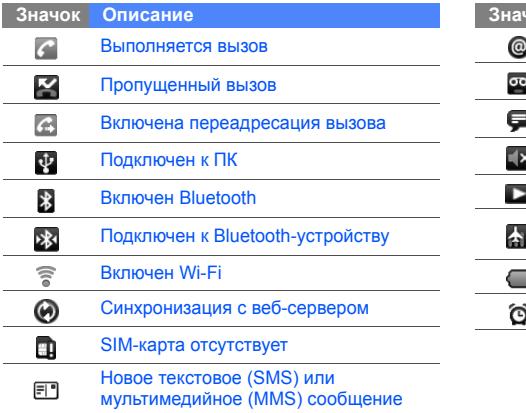

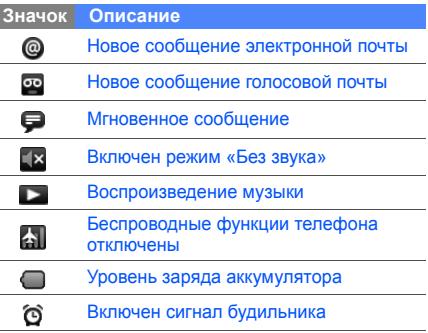

Подготовка телефона к работе

В этом разделе содержатся сведения о подготовке телефона <sup>к</sup> работе.

# **Сборка и подготовка телефона <sup>к</sup> работе**

Перед началом использования телефон необходимо собрать <sup>и</sup> настроить.

# **Установка SIM-карты <sup>и</sup> аккумулятора**

При заключении договора об оказании услуг мобильной связи выдается SIM-карта со сведениями <sup>о</sup> PIN-коде <sup>и</sup> дополнительных услугах.

Чтобы установить SIM-карту <sup>и</sup> аккумулятор, необходимо выполнить следующие действия.

1. Снимите крышку аккумулятора.

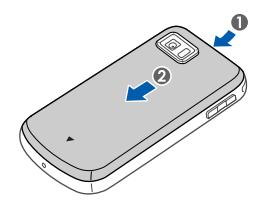

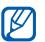

Если телефон включен, выключите его.  $\blacktriangleright$  c. 23

2. Вставьте SIM-карту.

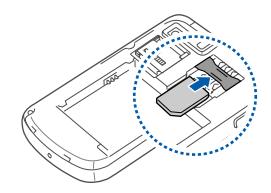

- При установке SIM-карта должна быть обращена золотистыми контактами вниз.
	- Без установки SIM-карты можно будет воспользоваться только несетевымислужбами телефона <sup>и</sup> некоторыми пунктами меню.

3. Вставьте аккумулятор.

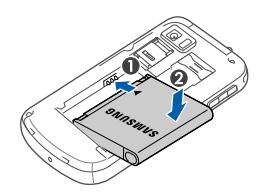

4. Установите крышку аккумулятора на место.

# **Зарядка аккумулятора**

Перед первым использованием телефона необходимо зарядить аккумулятор.

- 1. Откройте крышку многофункционального разъема, расположенного на верхней стороне телефона.
- 2. Подключите зарядное устройство <sup>к</sup> многофункциональному разъему телефона.

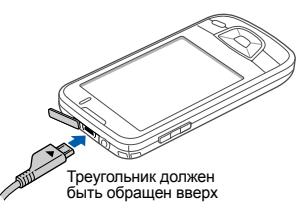

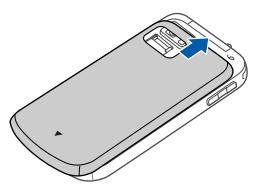

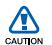

Неправильное подключение мобильного зарядного устройства может привести <sup>к</sup> серьезному повреждению телефона. Гарантия не распространяется на неисправности, вызванные неправильной эксплуатацией устройства.

- 
- (значок перестанет двигаться), отключите зарядное устройство от сети.
- 5. Отключите зарядное устройство от телефона.
- 6. Закройте многофункциональный разъем.

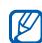

#### **Индикатор разрядки аккумулятора**

Когда аккумулятор разряжен, телефон издает звуковой сигнал <sup>и</sup> выводит сообщение. Значок аккумулятора принимает вид пустого аккумулятора. Если уровень заряда аккумулятора слишком низкий, телефон автоматически выключается. Перед использованием телефона необходимо подзарядить аккумулятор.

# **Установка карты памяти (дополнительно)**

3. Подключите зарядное устройство к источнику переменного тока.<br>
источнику переменного тока. Выключается. Перед использованием телефона необходимо подзарядить<br>
4. Когда аккумулятор полностью зарядится аккумулятор.<br>
(зна Для хранения большого количества мультимедийных файлов установите <sup>в</sup> телефон карту памяти. Телефон поддерживает карты памяти microSD™ <sup>и</sup> microSDHC™ емкостью до 32 Гб (<sup>в</sup> зависимости от производителя <sup>и</sup> типа карты).

- 1.Снимите крышку аккумулятора.
- 2. Разблокируйте держатель карты памяти.

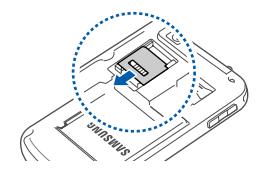

3. Поднимите держатель карты памяти <sup>и</sup> вставьте карту, как показано на рисунке.

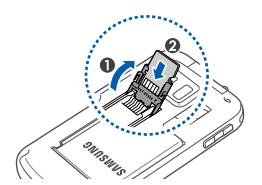

4. Закройте держатель карты памяти.

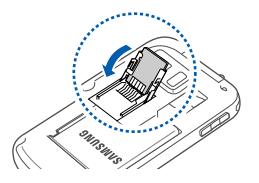

5. Заблокируйте держатель карты памяти.

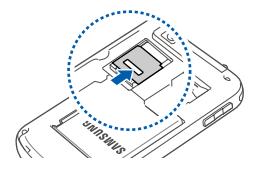

6. Установите крышку аккумулятора на место. **Включение**

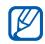

#### **Извлечение карты памяти**

Во избежание потери данных отключите карту памяти перед ее извлечением.

- 1. Откройте список приложений (▶ с. 29) и выберите **Настройки** → **Карта памяти <sup>и</sup> память телефона** →**Отключить карту памяти** в меню **Внешняя карта памяти**.
- 2. Снимите крышку аккумулятора.
- 3. Разблокируйте <sup>и</sup> поднимите держатель карты памяти.
- 4. Извлеките карту памяти.

# **и выключение телефона**

Чтобы включить телефон, нажмите <sup>и</sup> удерживайте клавишу [  $\sqrt{2}$ ]. Телефон подключится к сети автоматически.

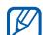

Поскольку подключение <sup>к</sup> веб-серверу Google по умолчанию всегда активно, за передачу данных может взиматься дополнительная плата.

Чтобы выключить телефон, выполните следующие действия.

- 1. Нажмите и удерживайте клавишу [ $\overline{\phantom{a}}$ ].
- 2. Выберите **Выключить** → **ОК**.

## **Блокировка <sup>и</sup> разблокировка сенсорного экрана и клавиш телефона**

Сенсорный экран <sup>и</sup> клавиатуру можно заблокировать, чтобы предотвратить случайные нажатия клавиш. Чтобы заблокировать телефон, нажмите клавишу [ ]. Чтобы снять блокировку, снова нажмите <sup>и</sup> удерживайте клавишу [  $\theta$ ].

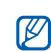

Можно защитить телефон от нежелательного использования путем создания собственного рисунка создания сооственного рисунка<br>
разблокировки экрана.  $\blacktriangleright$  с. 30 Следупреждениям и указаниям в тех

## **Отключение функций беспроводной сети**

Отключение беспроводных функций телефона позволяет использовать несетевые функции телефона <sup>в</sup> местах, где запрещено использование беспроводных устройств, например <sup>в</sup> самолете или больнице.

Чтобы отключить беспроводные функции, откройте список приложений (► с. 29) и выберите **Настройки** <sup>→</sup>**Беспроводные сети** → **Автономный режим**.

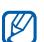

местах, где запрещено использование беспроводных устройств.

# **Использование сенсорного**

# **экрана**

Сенсорный экран телефона позволяет <sup>с</sup> легкостью выбирать элементы <sup>и</sup> выполнять различные функции. В данном разделе описаны основные действия по использованию сенсорного экрана.

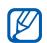

Для оптимального использования сенсорного экрана удалите с него защитную пленку.

• Касание значка позволяет запустить приложение, открыть меню или выбрать значок.

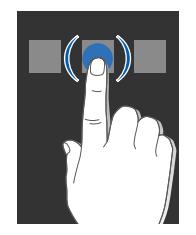

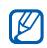

Список доступных параметров можно открыть нажатием и удерживанием элемента на экране.

• Вертикальная прокрутка выполняется перемещением пальца вверх или вниз.

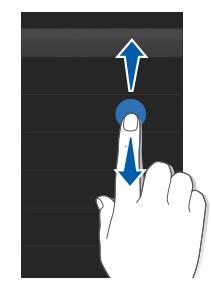

• Горизонтальная прокрутка осуществляется перемещением пальца влево или вправо.

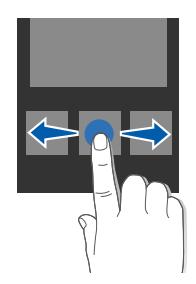

# **Знакомство с главным экраном**

Главный экран появляется при включении телефона. С его помощью можно получить доступ <sup>к</sup> различным функциям <sup>и</sup> информацию о состоянии телефона.

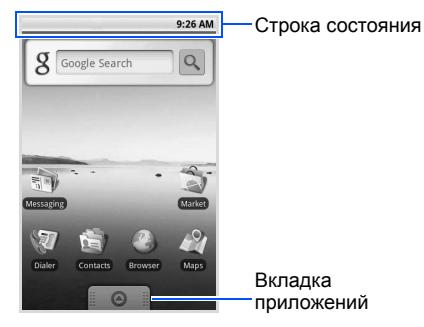

\* Главный экран телефона может отличаться от главного экрана, изображенного <sup>в</sup> этом руководстве.

# **Прокрутка на главном экране**

Проведите пальцем влево или вправо, чтобы просмотреть скрытую часть главного экрана.

# **Добавление элементов на главный экран**

Можно выполнить индивидуальную настройку главного экрана, добавив на него ссылки на приложения или элементы приложений, <sup>а</sup> также виджеты или папки. Чтобы добавить элементы на главный экран, выполните следующие действия.

- 1. Нажмите клавишу [شـ] и выберите **Добавить**.
- 2. $.$  Выберите категорию элемента  $\rightarrow$  элемент:
	- **Ярлыки**: добавление горячих клавиш для таких элементов, как приложения, закладки, контакты, ярлыки Google Mail и списки воспроизведения.
- **Виджеты**: добавление таких виджетов, как аналоговые часы, календарь, минипроигрыватель, рамка для фотографии и поиск Google Search.
- • **Папки**: Создание новой или добавление папки для контактов.
- **Обои**: выбор фонового изображения.

## **Перемещение элементов на главный экран**

- 1. Чтобы переместить элемент, коснитесь и удерживайте его.
- 2. Когда он увеличится, перетащите его <sup>в</sup> нужное место на экране.

#### **Удаление элементов <sup>с</sup> главного экрана**

- 1. Чтобы удалить элемент, коснитесь и удерживайте его. Элемент увеличится, и значок @ на вкладке приложений изменится на значок , обозначающий вкладку корзины.
- 2. Перетащите элемент на вкладку корзины.
- 3. Когда элемент <sup>и</sup> вкладка корзины изменят свой цвет на красный, отпустите элемент.

# **Просмотр сведений о сети и уведомлений**

Перетащите строку состояния <sup>с</sup> верхней части экрана вниз, чтобы получить доступ <sup>к</sup> сведениям <sup>о</sup> сети <sup>и</sup> списку уведомлений. Чтобы очистить список уведомлений, выберите **Очистить уведомления**.

Чтобы скрыть список, перетащите его нижнюю часть вверх.

# **Доступ <sup>к</sup> приложениям**

Чтобы получить доступ к приложениям телефона, выполните следующие действия.

- 1. На главном экране перетащите значок вверх, чтобы открыть список приложений.
- 2. Выберите нужное приложение.

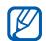

Если нажать и удерживать приложение, оно будет добавлено на главный экран.

3. Нажмите клавишу [ و -), чтобы вернуться к предыдущему экрану; нажмите клавишу «Домой», чтобы вернуться на главный экран.

Чтобы открыть список недавно использованных приложений, выполните следующие действия.

- 1. Нажмите и удерживайте клавишу «Домой», чтобы открыть список недавно использованных приложений.
- 2. Выберите нужное приложение.

# **Индивидуальная настройка телефона**

Используйте все возможности телефона, настроив его в соответствии со своими предпочтениями.

#### **Включение и выключение звуков тонального набора**

На главном экране откройте список приложений <sup>и</sup> выберите **Настройки** → **Звуки и дисплей** → **Звук при выборе**.

#### **Регулировка громкости звонка**

Находясь на главном экране, нажимайте клавишу громкости вверх или вниз, чтобы настроить громкость звонка.

# **Включение и выключение профиля «Без звука»**

Находясь на главном экране, нажмите <sup>и</sup> удерживайте клавишу [  $\frac{1}{2}$ ], затем выберите **Профиль "Без звука"**, чтобы отключить звук телефона.

Чтобы включить звук телефона, повторите данную процедуру.

# **Выбор мелодии звонка**

- 1. На главном экране откройте список приложений <sup>и</sup> выберите **Настройки** →**Звуки <sup>и</sup> дисплей** → **Мелодия телефона**.
- 2. Выберите мелодию <sup>в</sup> списке <sup>и</sup> выберите **Да**.

# **Включение анимации для переключения приложений**

На главном экране откройте список приложений <sup>и</sup> выберите **Настройки** → **Звуки и дисплей** → **Анимация**.

# **Создание рисунка разблокировки экрана**

Можно защитить телефон от нежелательного использования путем создания собственного рисунка разблокировки экрана.
- 1. На главном экране откройте список приложений и выберите **Настройки → GPS и безопасность** → **Задать рисунок**.
- 2. Создайте рисунок, соединив пальцем минимум четыре точки.
- 3. Выберите **Продолжить**.
- 4.Повторите рисунок для подтверждения.
- 5. Выберите **Продтвердить**.

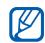

После создания рисунка телефон будет запрашивать его при каждом включении. Чтобы отключить эту функцию, снимите флажок **Требовать рисунок** <sup>в</sup> меню **GPS и безопасность**. **Значок**

# **Ввод текста**

Сенсорный экран телефона позволяет вводить текст, а также создавать заметки и контакты.

#### **Ввод текста <sup>с</sup> помощью клавиатуры Android**

Коснитесь поля ввода текста, и клавиатура Android появится внизу экрана. Введите текст с помощью алфавитно-цифровых клавиш.

Можно также использовать следующие значки.

#### **Функция** Смена регистра (нижний <sup>и</sup> верхний регистр); коснитесь значка для 습습 ввода текста <sup>в</sup> режиме фиксации верхнего регистра (точка изменит цвет на зеленый)

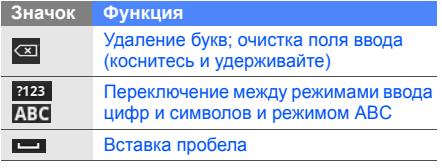

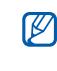

Подготовка

телефона к работе

- Чтобы скрыть клавиатуру Android, нажмите клавишу [ <del>ა</del> ].
- Чтобы изменить параметры клавиатуры, коснитесь <sup>и</sup> удерживайте или **АВС**, затем выберите **Настройки клавиатуры Android**.
- Можно также изменить тип клавиатуры, если соответствующие клавиатуры были загружены из Интернета. Коснитесь и удерживайте 7123 или ABC, затем выберите **Способ ввода** → тип клавиатуры.

# **Копирование <sup>и</sup> вставка текста**

По мере ввода текста можно воспользоваться функцией копирования <sup>и</sup> вставки текста <sup>в</sup> других приложениях.

- 1. Коснитесь и удерживайте поле ввода текста.
- 2. выберите **Выделить текст** из списка опций.
- 3. Переместите палец вдоль текста, который требуется выделить.
- 4. Коснитесь и удерживайте выделенный текст.
- 5. Выберите **Копировать**, чтобы скопировать текст в буфер обмена.
- 6. Перейдите <sup>в</sup> другое приложение, затем коснитесь и удерживайте поле ввода текста.

7. Выберите **Вставить**, чтобы вставить текст в поле ввода текста.

# **Загрузка приложений из Android Market**

Данная функция предоставляет простой <sup>и</sup> быстрый доступ <sup>к</sup> магазину загружаемых игр <sup>и</sup> приложений. Поскольку ОС телефона основана на платформе Android, его функциональность можно расширить путем загрузки приложений.

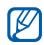

Пользовательские файлы загруженных приложений будут сохранены <sup>в</sup> память moviNAND™. Чтобы скопировать их на карту памяти SD, подключите телефон <sup>к</sup> ПК <sup>и</sup> скопируйте файлы из памяти moviNAND на карту памяти SD.

# **Установка приложений**

- 1. На главном экране откройте список приложений <sup>и</sup> выберите **Маркет**.
- 2. Когда появится экран <sup>с</sup> условиями <sup>и</sup> положениями, выберите **Принять**.
- 3. Выберите категорию приложения → приложение.
- 4. Выберите **Install** (Установить) (для бесплатных приложений) или **Buy** (Купить).
- 5. Если выбран пункт **Install** (Установить), приложение начнет загружаться.
- 6. Если выбран пункт **Buy** (Купить), необходимо ввести сведения <sup>о</sup> кредитной карточке. Следуйте инструкциям на экране.

# **Удаление приложений**

- 1. На главном экране Android Market нажмите клавишу [ **± ] → Мои загрузки**.
- 2. Выберите приложение, подлежащее удалению.
- 3. Выберите **Uninstall** (Удалить).

# **Загрузка файлов из Интернета**

При загрузке файлов или веб-приложений из Интернета они сохраняются <sup>в</sup> карте памяти. Подробные сведения <sup>о</sup> поддержке форматов файлов см. <sup>в</sup> разделе «Поддерживаемые форматы файлов».

В файлах, загружаемых из Интернета, могут содержаться вирусы, способные CAUTION повредить телефон. Чтобы снизить риск заражения вирусами, для загрузки файлов используйте надежные источники.

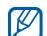

Некоторые файлы мультимедиа <sup>в</sup> целях соблюдения авторских прав защищены системой управления цифровыми правами. Эта защита не позволяет загружать, копировать, изменять или передавать некоторые файлы.

# **Загрузка файлов из Интернета**

- 1. На главном экране откройте список приложений <sup>и</sup> выберите **Интернет**.
- 2. Найдите нужный файл или приложение <sup>и</sup> загрузите его.

Чтобы иметь возможность устанавливать приложения, загруженные из источника, отличного от Android Market, необходимо выбрать **Настройки** <sup>→</sup>**Приложения** <sup>→</sup> **Неизвестные источники**.

#### **Просмотр журнала загрузки**

- 1. На главном экране откройте список приложений <sup>и</sup> выберите **Интернет**.
- 2. Нажмите клавишу [**⊥\_] → Опции → Загрузки**.
- 3. Чтобы очистить журнал загрузки, нажмите клавишу [ ] → **Очистить список**. Чтобы отменить загрузку, нажмите клавишу [ ] → **Отменить все загрузки**.

# **Синхронизация данных**

Можно синхронизировать данные (например, сообщения Google, события календаря <sup>и</sup> контакты) <sup>с</sup> веб-сервером Google, <sup>а</sup> также создавать резервные копии данных и восстанавливать их.

По завершении синхронизации телефон остается подключенным <sup>к</sup> сети. Если данные на веб-сервере будут изменены, обновленная информация появится на телефоне <sup>и</sup> начнется автоматическая синхронизация, и наоборот.

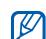

Чтобы синхронизировать данные <sup>с</sup> вебсервером Google, необходимо иметь учетную запись Google. Если учетная запись отсутствует, ее можно создать, выбрав пункт **Create** (Создать) на первом экране настройки.

#### **Автоматическая синхронизация**

При добавлении или изменении данных <sup>в</sup> каком-либо из приложений (почта Google Mail, Календарь или Контакты) на веб-сервере, обновленная информация появится на телефоне, <sup>и</sup> наоборот.

- 1. На главном экране откройте список приложений <sup>и</sup> выберите **Настройки**<sup>→</sup> **Синхронизация данных**.
- 2.Выберите **Автосинхронизация**.
- 3. Выберите приложения, которые требуется синхронизировать.

Чтобы исключить приложения из автоматической синхронизации, снимите флажки рядом <sup>с</sup> ними.

# **Ручная синхронизация данных**

- 1. На главном экране откройте список приложений <sup>и</sup> выберите **Настройки**<sup>→</sup> **Синхронизация данных**.
- 2. Нажмите клавишу [ڤ] → **Синхронизировать сейчас**. Телефон начнет синхронизацию выбранных данных.

# Связь

В этом разделе описано, как выполнять вызовы и отвечать на них, а также как отправлять <sup>и</sup> получать сообщения различных типов через сотовую сеть <sup>и</sup> Интернет.

# **Вызовы**

В этом разделе описано, как выполнять вызовы и отвечать на них, а также как использовать функции вызова.

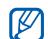

Во время вызова сенсорный экран <sup>и</sup> клавиши телефона автоматически блокируются во избежание случайного ввода.

#### **Выполнение вызова**

- 1. На главном экране нажмите клавишу  $\left[ \rightleftharpoons \right]$ для отображения списка последних исходящих вызовов.
- 2.Выберите **Набор**.
- 3.Введите код зоны <sup>и</sup> номер телефона.
- 4. Нажмите клавишу [- ], чтобы набрать номер.
- 5. Для завершения вызова нажмите клавишу  $\lceil \frac{1}{n} \rceil$ .

#### **Ответ на вызов**

1. Для ответа на входящий вызов нажмите клавишу [-1.

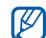

- Если подключена поставляемая с телефоном гарнитура, можно ответить на вызов, нажав кнопку гарнитуры.
- 2. Для завершения вызова нажмите клавишу  $\lceil \cdot \cdot \cdot \rceil$ .

#### **Регулировка громкости**

Чтобы изменить громкость во время вызова, нажимайте клавишу громкости вверх или вниз.

## **Использование функции громкой связи**

- 1. Чтобы включить динамик громкой связи, нажмите клавишу [ **± ] → Динамик** во время вызова.
- 2. Чтобы переключиться <sup>в</sup> обычный режим, повторите шаг 1.

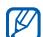

Использование функции громкой связи <sup>в</sup> шумной обстановке может быть затруднено. В этом случае для разговора рекомендуется использовать обычный режим.

# **Просмотр <sup>и</sup> набор пропущенных вызовов**

Пропущенные вызовы отображаются на дисплее телефона. Чтобы набрать номер абонента, вызов от которого был пропущен, выполните следующие действия.

- 1. Выберите уведомление <sup>о</sup> пропущенном вызове.
- 2. Выберите пропущенный вызов.
- 3. Для набора нажмите клавишу [----].

#### **Набор номера последнего исходящего вызова**

- 1. На главном экране нажмите клавишу [для отображения списка последних исходящих вызовов.
- 2. Выберите нужный номер, <sup>а</sup> затем выберите **Повторить вызов** или нажмите клавишу [-1.

#### **Международные вызовы**

- 1. На главном экране нажмите клавишу [для отображения списка последних исходящих вызовов.
- 2. Выберите **Набор**.
- 3. Коснитесь и удерживайте клавишу **0** для вставки символа **+**.
- 4. Введите номер (включая код страны, код зоны <sup>и</sup> телефонный номер), <sup>а</sup> затем нажмите клавишу [—] для его набора.

## **Вызов абонента из списка «Контакты»**

Вызовы можно делать непосредственно из списка «Контакты». ▶ с. 58

- 1. На главном экране откройте список приложений <sup>и</sup> выберите **Контакты**.
- 2. Выберите контакт.
- 3. Выберите нужный номер или нажмите клавишу [-1 для набора номера абонента по умолчанию.

#### **Удержание вызова или восстановление удерживаемого вызова**

Нажмите клавишу [**شــ**] → **Удержать** для перевода вызова в режим удержания или восстановления удерживаемого вызова.

# **Набор второго номера**

Во время выполнения одного вызова можно сделать другой вызов, при условии, что сеть поддерживает данную функцию.

- 1. Нажмите клавишу **[ <u>∴</u> ] → Добавить вызов**, чтобы перевести первый вызов <sup>в</sup> режим удержания.
- 2. Введите второй номер для вызова <sup>и</sup> нажмите клавишу [ $\longmapsto$ ].
- 3. Нажмите клавишу [] → **Переключение вызовов** для переключения между вызовами.
- 4. Для завершения текущего вызова нажмите клавишу  $[\overline{\phantom{a}}]$ .

# **Ответ на второй вызов**

Можно ответить на второй входящий вызов, если данная функция поддерживается <sup>в</sup> сети.

- 1. Для ответа на второй вызов нажмите клавишу  $[-]$ . Первый вызов будет автоматически переведен в режим удержания.
- 2. Нажмите клавишу [ ] → **Переключить** для переключения между вызовами.

# **Многосторонний вызов (конференц-связь)**

- 1. Вызовите первого участника многостороннего вызова.
- 2. После соединения с первым участником вызовите второго. Первый вызов будет автоматически переведен в режим удержания.
- 3. После соединения со вторым участником нажмите клавишу [] → **Объединить**.
- 4. Повторите шаги 2 и 3 для добавления других участников (при необходимости).
- 5. Чтобы провести конфиденциальный разговор с одним из участников конференц-связи, нажмите клавишу [ شـ] → **Управление конференцией**. Затем выберите участника  $\rightarrow \preceq$  .

6. Чтобы отключить участника конференцсвязи, выберите в рядом с его изображением.

Для завершения многостороннего вызова нажмите клавишу [ – ].

# **SMS-<sup>и</sup> MMS-сообщения**

В этом разделе описаны функции сообщений. Инструкции по вводу текста см. <sup>в</sup> разделе «Ввод текста». • с. 31

## **Отправка SMS-сообщения**

- 1. На главном экране откройте список приложений <sup>и</sup> выберите **Сообщения** →**Новое сообщение**.
- 2. Выберите поле адресата.
- 3. Введите номер адресата.
- 4. Выберите поле ввода текста.
- 5. Введите текст сообщения. Чтобы добавить значок эмоции, нажмите клавишу [] → **Вставить смайлик**.
- 6. Выберите **Отправить** для отправки сообщения.

Отправленные сообщения группируются <sup>в</sup> потоки сообщений.

# **Отправка MMS-сообщения**

- 1. На главном экране откройте список приложений <sup>и</sup> выберите **Сообщения** → **Новое сообщение**.
- 2. Выберите поле адресата.
- 3. Введите номер адресата или адрес электронной почты.
- 4.Выберите поле ввода текста.
- 5. Введите текст сообщения. Чтобы добавить значок эмоции, нажмите клавишу [ **± ] → Вставить смайлик**.
- 6. Нажмите клавишу [] → **Вложить** → укажите параметр <sup>и</sup> добавьте элемент.
- 7. Нажмите клавишу [] → **Добавить тему** и добавьте тему сообщения.
- 8. Выберите **Отправить** для отправки сообщения. Отправленные сообщения группируются <sup>в</sup> потоки сообщений.

# **Просмотр текстовых или мультимедийных сообщений**

1. На главном экране откройте список приложений <sup>и</sup> выберите **Сообщения**.

- 2. Выберите SMS- или MMS-сообщение из потока сообщений.
- 3. Нажмите  $\triangleright$ , чтобы просмотреть вложение MMS-сообщения.

# **Google Mail™**

Можно загружать новые электронные сообщения из Google Mail <sup>в</sup> папку «Входящие» на телефоне. При доступе <sup>к</sup> **Google Mail** появляется экран «Входящие». В панели заголовка отображается количество непрочитанных сообщений. Они выделены полужирным начертанием. Если сообщение было помечено, метка появляется в цветном прямоугольнике на сообщении.

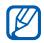

У некоторых поставщиков услуг элементы меню Google Mail могут называться по-другому.

## **Просмотр электронных сообщений**

- 1. На главном экране откройте список приложений <sup>и</sup> выберите **Google Mail**.
- 2. Выберите электронное сообщение из потока сообщений.

Сообщение можно переслать или ответить на него; открыв сообщение, выберите **Ответить**, **Ответить всем** или **Переслать**.

#### **Упорядочивание электронных сообщений по меткам**

Можно упорядочить электронные сообщения, пометив их или добавив звездочки, чтобы подчеркнуть их важность. Отсортировать сообщения можно по фильтру меток.

#### **Добавление метки <sup>к</sup> сообщению**

- 1. На экране «Входящие» коснитесь <sup>и</sup> удерживайте сообщение.
- 2. Выберите **Change labels** (Изменить ярлыки).
- 3. Выберите метку <sup>и</sup> выберите **Да**.

#### **Добавление звездочки <sup>к</sup> сообщению**

- 1. На экране «Входящие» коснитесь <sup>и</sup> удерживайте сообщение.
- 2. Выберите **Add star** (Пометить). Рядом <sup>с</sup> сообщением появится значок звездочки.

#### **Фильтр сообщений**

- 1. На экране «Входящие» нажмите клавишу [ ] → **View labels** (Просмотреть ярлыки).
- 2. Выберите метку сообщений, которые необходимо просмотреть.

## **Отправка электронного сообщения**

- 1. На главном экране откройте список приложений <sup>и</sup> выберите **Google Mail**.
- 2. Нажмите клавишу [] → **Новое сообщение**.
- 3. Введите имя или адрес <sup>в</sup> поле адресата.
- 4. Введите тему <sup>и</sup> текст сообщения.
- 5. Чтобы вложить <sup>в</sup> письмо файл изображения, нажмите клавишу [± ] → **Приложить** → выберите файл.
- 6. Выберите **Отправить** для отправки сообщения.

# **Сообщения электронной почты**

В этом разделе описано, как отправлять и просматривать электронные сообщения.

# **Создание учетной записи POP3 или IMAP**

Можно загружать письма с пяти учетных записей POP3 или IMAP.

- 1. На главном экране откройте список приложений <sup>и</sup> выберите **Электронная почта**.
- 2. Чтобы начать настройку учетной записи, выберите **Далее**.
- 3. Введите свой электронный адрес <sup>и</sup> пароль, затем выберите **Далее**.
- 4. Выберите тип учетной записи (POP3 или IMAP).
- 5. Следуйте инструкциям на экране.

# **Просмотр электронных сообщений**

При открытии учетной записи почты <sup>в</sup> автономном режиме на экране отобразятся ранее полученные сообщения электронной почты. Для просмотра новых сообщений необходимо подключиться <sup>к</sup> почтовому серверу. После загрузки сообщений <sup>с</sup> сервера их можно просматривать в автономном режиме.

- 1. На главном экране откройте список приложений <sup>и</sup> выберите **Электронная почта** → укажите почтовый ящик.
- 2. Нажмите клавишу [] → **Обновить**, чтобы обновить папку «Входящие» <sup>и</sup> увидеть новые сообщения.
- 3. Выберите электронное сообщение из потока сообщений.

#### **Отправка электронного сообщения**

- 1. На главном экране откройте список приложений <sup>и</sup> выберите **Электронная почта**→ укажите учетную запись почты.
- 2. Нажмите клавишу [<u>.±.</u>] → **Создать сообщение E-mail**.
- 3. Введите адрес электронной почты.
- 4. Перейдите <sup>в</sup> поле ввода темы <sup>и</sup> введите тему сообщения.
- 5. Перейдите <sup>в</sup> поле ввода текста <sup>и</sup> введите текст сообщения.
- 6. Чтобы вложить <sup>в</sup> письмо файл изображения, нажмите клавишу [ ± ] → **Добавить вложение** <sup>→</sup>выберите файл.
- 7. Выберите **Отправить** для отправки сообщения.

При нахождении <sup>в</sup> автономном режиме или вне зоны обслуживания сообщение будет оставаться в потоке сообщений до подключения <sup>к</sup> Интернету или обнаружения сети мобильной связи.

# **Удаление учетной записи электронной почты**

- 1. На главном экране откройте список приложений <sup>и</sup> выберите **Электронная почта**.
- 2. Нажмите клавишу [] → **Уч. записи**.
- 3. Коснитесь и удерживайте учетную запись, которую требуется удалить.
- 4. Выберите **Удалить учетную запись**.

# **Google Talk™**

В этом разделе описан способ обмена мгновенными сообщениями <sup>с</sup> друзьями <sup>и</sup> близкими <sup>с</sup> помощью Google Talk.

# **Начало разговора**

- 1. На главном экране откройте список приложений <sup>и</sup> выберите **Google Talk**. Список друзей позволяет быстро просмотреть собеседников, разделенных на категории Available (Доступен), Away (Отошел), Busy (Занят) и Offline (Не <sup>в</sup> сети).
- 2. Выберите друга из списка. Откроется экран разговора.
- 3. Введите сообщение <sup>и</sup> выберите **Send**  (Отправить). Чтобы добавить значок эмоции, нажмите клавишу [] → **Опции** → **Insert smiley**  (Вставить смайлик).
- 4. Чтобы переключаться между активными окнами разговора, нажмите клавишу [ث → **Switch chats** (Переключить разговор).
- 5. Чтобы завершить разговор, нажмите клавишу [ **\_\_ ] → End chat** (Завершить разговор).

# **Добавление друзей в список**

- 1. В окне списка друзей нажмите клавишу [ ] → **Add friend** (Добавить друга).
- 2. Чтобы добавить запись из памяти телефона, выберите контакт из списка. Чтобы добавить нового друга, введите сведения о контакте на экране приглашения <sup>и</sup> выберите **Send invitation** (Отправить приглашение).

# Мультимедиа

В этом разделе описано использование следующих мультимедийных приложений: «Музыка», «Видео», «Камера», «Галерея» <sup>и</sup> YouTube.

# **Поддерживаемые форматы файлов**

Телефон поддерживает следующие форматы файлов.

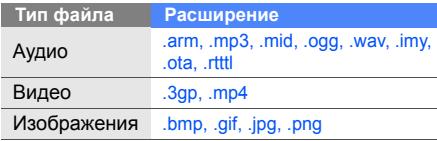

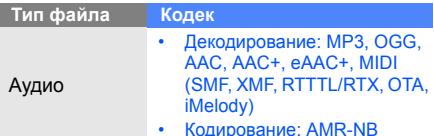

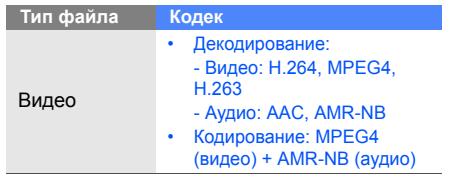

В этом разделе описывается использование музыкального проигрывателя.

#### **Загрузка звуковых файлов на телефон**

Сначала необходимо добавить файлы на телефон или карту памяти одним из следующих способов.

- Беспроводная загрузка из сети Интернет.  $\blacktriangleright$  с. 34
- Копирование на карту памяти.

#### **Копирование музыкальных файлов на карту памяти**

- 1. Вставьте карту памяти.
- My3**ыка**<br>**My3ыка** используя дополнительный кабель для станование и собмена данными с ПК.<br>В этом разделе описывается использование обмена данными с ПК.<br>MY3ыкального проигрывателя. 3. Откройте строку состояния и выберите 2. Подключите телефон <sup>к</sup> компьютеру, используя дополнительный кабель для обмена данными <sup>с</sup> ПК.
	- 3. Откройте строку состояния <sup>и</sup> выберите **Подключение USB** → **Монтировать**.
	- 4.Откройте папку для просмотра файлов.
	- 5.Скопируйте файлы <sup>с</sup> ПК на карту памяти.

#### **Воспроизведение музыкальных файлов**

- 1. На главном экране откройте список приложений <sup>и</sup> выберите **Музыка**.
- 2. Выберите музыкальную категорию → музыкальный файл.
- 3. Для управления воспроизведением используются следующие значки и клавиши.

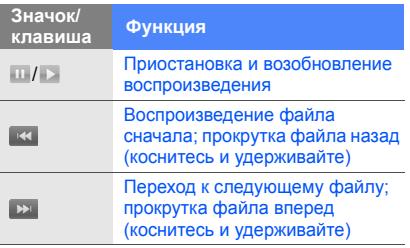

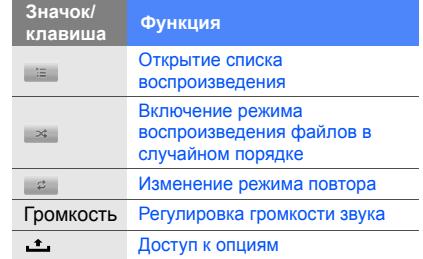

#### **Создание списка воспроизведения**

- 1. На главном экране откройте список приложений <sup>и</sup> выберите **Музыка**.
- 2. Выберите музыкальную категорию  $\rightarrow$ музыкальный файл.
- 3. Нажмите клавишу [] → **Добавить <sup>в</sup> список** → **Создать**.
- 4. Введите название нового списка воспроизведения <sup>и</sup> выберите **Сохранить**.
- 5. Чтобы добавить файл <sup>в</sup> список воспроизведения, воспроизведите файл <sup>и</sup> нажмите клавишу [ ] → **Добавить <sup>в</sup> список**→ список воспроизведения.

#### **Использование функции «Случайный порядок (вечеринка)»**

В используемый список воспроизведения можно добавить все музыкальные файлы.

- 1. На главном экране откройте список приложений <sup>и</sup> выберите **Музыка**.
- 2. Выберите музыкальную категорию  $\rightarrow$ музыкальный файл.
- 3. Нажмите клавишу [**\_\_\_**] → **Случайный порядок (вечеринка)**.
- 4. Чтобы отключить эту функцию, выберите  $\oplus$ .

# **Видео**

В этом разделе описывается воспроизведение видеозаписей, сохраненных <sup>в</sup> памяти телефона.

- 1. На главном экране откройте список приложений <sup>и</sup> выберите **Видео**.
- 2. Выберите видеозапись.
- 3. Для управления воспроизведением используются следующие значки и клавиши.

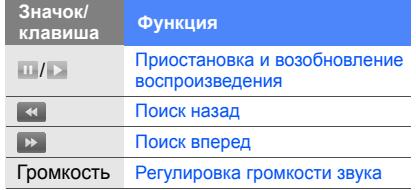

# **Камера**

В данном разделе приводятся основные сведения <sup>о</sup> съемке <sup>и</sup> просмотре фотографий <sup>и</sup> видеозаписей. Чтобы воспользоваться камерой, сначала необходимо установить карту памяти.

# **Съемка фотографий**

- 1. Включите камеру, нажав и удерживая клавишу «Камера».
- 2. Поверните телефон против часовой стрелки, чтобы расположить камеру <sup>в</sup> альбомной ориентации.
- 3. Наведите камеру на объект съемки <sup>и</sup> настройте изображение.

4. Чтобы сделать снимок, нажмите клавишу «Камера» или выберите 6. Фотография будет сохранена автоматически.

После съемки фотографии коснитесь значка эскиза в левом верхнем углу экрана, чтобы просмотреть ее.

# **Запись видео**

- 1. Включите камеру, нажав и удерживая клавишу «Камера».
- 2. Поверните телефон против часовой стрелки, чтобы расположить камеру <sup>в</sup> альбомной ориентации.
- 3. Для переключения <sup>в</sup> режим видеозаписи нажмите клавишу [ث ] → **Переключиться на видеокамеру**.
- 4. Наведите камеру на объект съемки <sup>и</sup> настройте изображение.
- 5. Чтобы начать запись, нажмите клавишу «Камера» или выберите ...
- 6. Чтобы остановить запись, снова нажмите клавишу «Камера» или выберите  $\bullet$ . Видеозапись будет сохранена автоматически.

После съемки видеозаписи коснитесь значка эскиза в левом верхнем углу экрана, чтобы просмотреть ее.

# **Настройка камеры**

- 1. Включите камеру, нажав и удерживая клавишу «Камера».
- . Нажмите клавишу [**شــ**] → **Настройки**
- 3. Задайте следующие параметры:
	- **GPS-инфо**: съемка фотографий <sup>с</sup> координатами места съемки (широта, долгота).
	- • **Выберите качество видео**: параметры качества видеозаписей.
	- **Установка режима вспышки**: включение и выключение вспышки или использование автовспышки.
	- **Хранилище по умолчанию**: выбор места хранения новых снимков или видеозаписей.

# **Галерея**

Фотографиями <sup>и</sup> видеозаписями можно управлять из приложения «Галерея».

# **Просмотр изображения**

- 1. На главном экране откройте список приложений <sup>и</sup> выберите **Галерея**.
- 2. Выберите папку изображений → файл изображения.

Сделанные фотографии сохраняются <sup>в</sup> папке **Мои фотографии**.

- 3. Для перехода между фотографиями  $\overline{\mathsf{c}}$ лужат значки  $\langle \overline{\mathsf{c}}$  или  $\rangle$ .
	- Для изменения масштаба используйте значки ⊕ и Q.
	- Чтобы повернуть фотографию, нажмите клавишу **[ ± ] → Повернуть →** опция поворота.

• Чтобы обрезать фрагмент фотографии, нажмите клавишу [**⊥\_] → Обрезать**. Затем переместите прямоугольник или измените его размер, чтобы задать фрагмент для обрезки, <sup>и</sup> выберите **Сохранить**.

# **Просмотр видеозаписи**

- 1. На главном экране откройте список приложений <sup>и</sup> выберите **Галерея**.
- 2. Выберите папку с видео → видеофайл. Сделанные видеозаписи сохраняются <sup>в</sup> папке **Мои видеоклипы**.
- 3. Для управления воспроизведением используются следующие значки и клавиши.

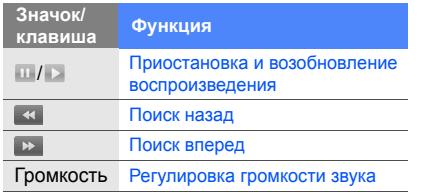

- 
- 2. Выберите папку <sup>с</sup> изображениями.
- 3. Нажмите клавишу [ ] → **Слайд-шоу**. Чтобы настроить параметры слайд-шоу, нажмите клавишу **[ ثـــ ] → Настройки** и измените параметры <sup>в</sup> меню **Параметры слайд-шоу**.

## **Обмен изображениями <sup>и</sup> видео**

- 1. На главном экране откройте список приложений <sup>и</sup> выберите **Галерея**.
- 2. Выберите папку <sup>с</sup> изображениями или видео → укажите файл изображения или видеофайл.
- 3. Нажмите клавишу [**⊥\_] → Отправить**.
- **Промкость Регулировка громкости звука** 3. Нажмите клавишу **| -• Отправить.**<br>
4. Выберите вариант отправки: E-mail, Google<br>
1. На главном экране откройте список приложений и выберите **Галерея**. 4. Выберите вариант отправки: E-mail, Google Mail, Messaging (MMS) или Picasa.

# **YouTube™**

YouTube — это бесплатная служба потокового видео. В этом разделе описывается просмотр и отправка видео на YouTube.

## **Просмотр видео**

- 1. На главном экране откройте список приложений <sup>и</sup> выберите **YouTube**.
- 2. Выберите видео из списка доступных. Также можно выбрать категорию, нажав клавишу [**\_±\_**] → **Категории** → категория.
- 3. Для управления воспроизведением используются следующие значки и клавиши.

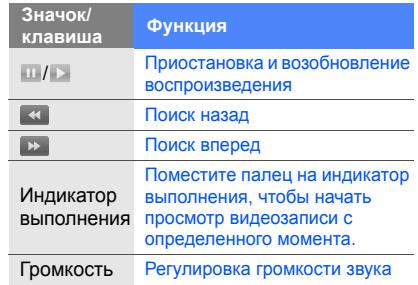

## **Обмен видео**

- 1. На главном экране откройте список приложений <sup>и</sup> выберите **YouTube**.
- 2. Коснитесь и удерживайте видео.
- 3. Выберите **Отправить**.

4. Выберите вариант отправки: E-mail, Google Mail или Messaging (MMS). Откроется окно создания сообщения со ссылкой на видео.

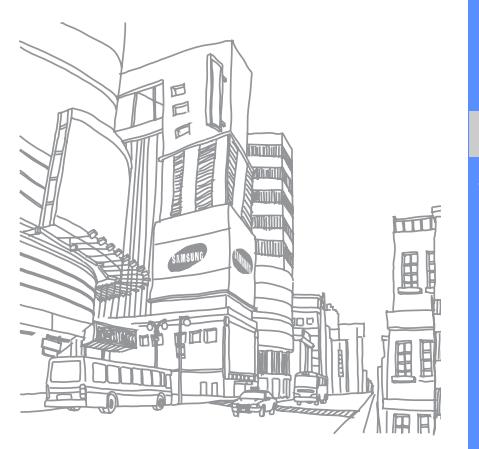

# Органайзер

В этом разделе описывается управление контактами <sup>и</sup> планирование событий календаря. Контакты <sup>и</sup> события календаря можно синхронизировать <sup>с</sup> веб-сервером Google.

# **Контакты**

С помощью контакта или группы контактов можно хранить такие личные сведения, как имена, телефонные номера <sup>и</sup> адреса.

# **Создание контакта**

Чтобы создать контакт на экране набора номера, выполните следующие действия.

- 1. На главном экране нажмите клавишу [для отображения списка последних исходящих вызовов.
- 2.Выберите **Набор**.
- 3. Введите номер телефона <sup>и</sup> нажмите клавишу [ ] → **Добавить <sup>в</sup> Контакты** → **Создать контакт**.
- 4. Введите сведения <sup>о</sup> контакте. Чтобы добавить фотографию вызывающего абонента, нажмите клавишу [**.±**.] → Значок.
- 5. После этого выберите **Готово**, чтобы сохранить контакт.

Чтобы создать контакт в списке контактов, выполните следующие действия.

- 1. На главном экране откройте список приложений <sup>и</sup> выберите **Контакты**.
- 2. Нажмите клавишу [<u>∴</u>] → **Новый контакт**.
- 3. Введите сведения <sup>о</sup> контакте. Чтобы добавить фотографию вызывающего абонента, нажмите клавишу Г**. \_\_ | → Значок**.
- 4. После этого выберите **Готово**, чтобы сохранить контакт.

# **Импорт контактов <sup>с</sup> SIM-карты**

- 1. На главном экране откройте список приложений <sup>и</sup> выберите **Контакты**.
- 2. Нажмите клавишу [**±**] → **Импорт контактов**.
- 3. Выберите нужный контакт. Чтобы импортировать все контакты, нажмите клавишу [ ] → **Импортировать все**.

## **Поиск контакта**

- 1. На главном экране откройте список приложений <sup>и</sup> выберите **Контакты**.
- 2. Нажмите клавишу [ث∎] → **Поиск**.
- 3. Введите несколько начальных букв имени, которое требуется найти.

4.Выберите имя контакта <sup>в</sup> списке поиска.

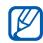

После выбора контакта можно выполнить следующие действия:

- выполнить вызов абонента;
- изменить сведения о контакте, нажав клавишу [ ] <sup>и</sup> выбрав **Изменить контакт**.

# **Настройка списка избранных контактов**

Можно настроить список избранных контактов и управлять ими отдельно от обычных контактов. Начните <sup>с</sup> добавления контактов <sup>в</sup> список избранных.

1. На главном экране откройте список приложений <sup>и</sup> выберите **Контакты**.

- 2. Коснитесь и удерживайте контакт <sup>и</sup> выберите **Добавить <sup>в</sup> избранное**.
- 3. Чтобы добавить больше контактов <sup>в</sup> список избранных, повторите шаг 2.
- $\varnothing$

Чтобы получить доступ к списку избранных контактов, перейдите <sup>в</sup> контакты <sup>и</sup> выберите **Избранное**.

#### **Фильтрация контактов по группам**

- 1. На главном экране откройте список приложений <sup>и</sup> выберите **Контакты**.
- . Нажмите клавишу **[ شــ** ] → **Группы**.
- 3. Выберите группу → **Да**. Контакты будут отфильтрованы по выбранной группе.

#### **Настройка группы контактов для синхронизации**

- 1. На главном экране откройте список приложений <sup>и</sup> выберите **Контакты**.
- 2. Нажмите клавишу [ ] → **Изм. группы синхр.**.
- 3. Выберите группу контактов, которую требуется синхронизировать <sup>с</sup> вебсервером Google.

Чтобы синхронизировать все контакты, выберите **Синхронизировать все контакты**.

# **Календарь**

Данное приложение позволяет вести расписание ежемесячно, еженедельно и ежедневно.

# **Изменение вида календаря**

- 1. На главном экране откройте список приложений <sup>и</sup> выберите **Календарь**. Календарь откроется <sup>с</sup> отображения месяца.
- 2. Нажмите клавишу [شـ] → опция отображения:
	- **Расписание**: список запланированных встреч на текущий месяц.
	- **День**: ежечасная разметка на один день.
	- **Неделя**: ежедневная разметка на одну неделю.

#### **Просмотр нескольких календарей**

Если создать календарь Google <sup>в</sup> Интернете <sup>и</sup> синхронизировать его <sup>с</sup> телефоном, можно выбрать его для отображения на телефоне. Можно также просматривать запланированные события <sup>в</sup> календаре Google.

- 1. На главном экране откройте список приложений <sup>и</sup> выберите **Календарь**.
- 2. Нажмите клавишу **[ <u>∴</u> ] → Опции → Мои календари**.

Будет показан список всех календарей, синхронизированных <sup>с</sup> телефоном.

3. Коснитесь флажки рядом <sup>с</sup> календарями, которые требуется отобразить на телефоне.

# **Создание события**

- 1. На главном экране откройте список приложений <sup>и</sup> выберите **Календарь**.
- 2. Нажмите клавишу [ ] → **Новое событие**.
- 3. Заполните поля и выполните настройки для события.

В поле **Календарь** выберите календарь для отображения (если настроено больше одного календаря).

- В поле **Напоминания** установите время напоминания перед событием. Чтобы добавить сигнал напоминания для события, нажмите клавишу [ش±]→ **Добавить напоминание**.
- 4. По окончании выберите **Сохранить**.

#### **Просмотр расписания на сегодня**

- 1. На главном экране откройте список приложений <sup>и</sup> выберите **Календарь**.
- 2. Нажмите клавишу [**⊥] → Сегодня**.
- 3. Выберите событие, чтобы просмотреть сведения о нем.

# **Просмотр напоминаний о событиях**

Если для события календаря установлен сигнал напоминания, в строке состояния появится значок **г-**п.

- 1. Перетащите строку состояния <sup>с</sup> верхней части экрана вниз, чтобы открыть список уведомлений.
- 2. Выберите напоминание, чтобы просмотреть сведения <sup>о</sup> событии.

3. Чтобы отложить или выключить напоминание, выберите **Приостановить все** или **Отклонить все**.

ſØ

При необходимости тип напоминания можно изменить. В любом окне календаря нажмите клавишу [ش] → **Опции** → **Настройки** → **Тип оповещения**. Выберите **Оповещение** (для отображения всплывающего окна), **Уведомление <sup>в</sup> строке состояния** (для отображения значка в строке состояния) или **Выкл** (для отключения напоминаний).

# Интернет

В этом разделе описано подключение к беспроводной сети <sup>с</sup> помощью встроенного веб-браузера, <sup>а</sup> также использование поиска <sup>в</sup> Google и Google Maps.

# **Интернет**

В данном разделе описаны функции доступа <sup>в</sup> Интернет <sup>и</sup> процедура сохранения закладок для избранных веб-страниц.

- - За доступ <sup>в</sup> Интернет <sup>и</sup> загрузку данных может взиматься дополнительная плата.
	- У некоторых поставщиков услуг элементы приложения **Интернет** могут называться по-другому.
	- Доступные параметры могут различаться в зависимости от страны и поставщика услуг.

# **Просмотр веб-страниц**

- 1. На главном экране откройте список приложений <sup>и</sup> выберите **Интернет**. Откроется предустановленная домашняя страница.
- 2. Чтобы получить доступ <sup>к</sup> веб-странице, выполните следующие действия.
	- Нажмите клавишу [**⊥\_\_**] → **Закладки** → закладка.
	- Нажмите клавишу [**⊥\_] → Закладки**, перейдите на вкладку **Самые посещаемые** или **Журнал** <sup>и</sup> выберите веб-страницу.
	- Нажмите клавишу [شـ] → **Перейти**, введите адрес веб-страницы <sup>и</sup> выберите **Перейти**.
- 3. При просмотре веб-страниц воспользуйтесь следующими функциями.
	- Чтобы вернуться <sup>к</sup> предыдущей странице, нажмите клавишу  $\lceil \cdot \cdot \rceil$ .
	- Чтобы обновить веб-страницу, нажмите клавишу [**.±.**] → **Обновить**.
	- Чтобы изменить масштаб веб-страницы, встряхните телефон <sup>в</sup> любом направлении, чтобы отобразить значок масштаба, затем выберите его. Не все веб-страницы поддерживают эту функцию изменения масштаба.

#### **Просмотр нескольких страниц**

Можно открыть несколько веб-страниц <sup>и</sup> переключаться между ними.

- 1. На главном экране откройте список приложений <sup>и</sup> выберите **Интернет**.
- 2. Откройте веб-страницу <sup>и</sup> нажмите клавишу [ ] → **Новое окно**.
- 3. Откройте новую веб-страницу <sup>в</sup> этом окне.
- 4. Повторите шаги 2 и 3, чтобы открыть еще несколько веб-страниц.
- 5. Нажмите клавишу [**⊥\_] → Окна**, чтобы просмотреть открытые <sup>в</sup> данный момент страницы.
- 6.Выберите нужную веб-страницу.

# **Поиск текста на веб-странице**

- 1. На главном экране откройте список приложений <sup>и</sup> выберите **Интернет**.
- 2. Нажмите клавишу [ ] → **Опции** → **Найти на странице**.
- 3. Введите ключевое слово <sup>в</sup> строке поиска. Совпадающий текст будет выделен на вебстранице.

# **Создание закладок для избранных веб-страниц**

- 1. На главном экране откройте список приложений <sup>и</sup> выберите **Интернет**.
- 2. Нажмите клавишу [**⊥\_] → Закладки** → **Добавить закладку...**.
- 3. Введите заголовок страницы <sup>и</sup> ее адрес.
- 4. Выберите **Да**.
#### **Копирование текста <sup>с</sup> веб-страницы**

Можно скопировать текст <sup>с</sup> веб-страницы <sup>и</sup> вставить его <sup>в</sup> какое-либо приложение, например чтобы создать заметку.

- 1. Во время просмотра веб-страницы нажмите клавишу [**ட்\_**] → **Опции** → **Выделить текст**.
- 2. Проведите пальцем по нужному тексту. Выделенный текст будет скопирован <sup>в</sup> буфер обмена.
- 3. Перейдите <sup>в</sup> другое приложение, затем коснитесь и удерживайте поле ввода текста.
- 4. Выберите **Вставить**, чтобы вставить текст в поле ввода текста.

# **Поиск<sup>в</sup> Google**

С помощью поиска Google можно осуществлять поиск информации <sup>в</sup> Интернете. Строка поиска Google по умолчанию находится на главном экране.

- 1. Выберите строку поиска Google на главном экране.
- 2. Введите ключевое слово и выберите <sup>Q</sup>. Связь <sup>с</sup> веб-сайтом Google установлена.

# **Google Maps™**

Приложение Google Maps позволяет найти интерактивные карты улиц, городов и стран, а также получить маршруты проезда.

### **Изменение вида карты**

- 1. На главном экране откройте список приложений <sup>и</sup> выберите **Карты Google**.
- 2. Нажмите клавишу [**⊥\_] → Режим карты →** режим просмотра.

#### **Поиск на карте**

- 1. На главном экране откройте список приложений <sup>и</sup> выберите **Карты Google**.
- 2. Переместите палец по карте <sup>в</sup> нужном направлении.
- 3. Чтобы изменить масштаб карты, коснитесь экран и затем выберите  $\bigoplus$  или  $\bigoplus$ .

## **Поиск расположения**

- 1. На главном экране откройте список приложений <sup>и</sup> выберите **Карты Google**.
- 2. Нажмите клавишу [ڤ] → **Мое местоположение**.

# **Поиск определенного расположения**

- 1. На главном экране откройте список приложений <sup>и</sup> выберите **Карты Google**.
- 2. Нажмите клавишу [ث∎] → **Поиск**.
- 3. Выберите один из следующих вариантов.
	- Введите адрес.
	- •Введите категорию предприятия.
	- Выберите посещенный адрес из выпадающего меню.
- 4. Выберите Q.

## **Получение маршрутов проезда <sup>к</sup> заданному пункту назначения**

- 1. На главном экране откройте список приложений <sup>и</sup> выберите **Карты Google**.
- 2. Нажмите клавишу [**\_\_\_] → Маршруты**.
- 3. Введите адреса начального <sup>и</sup> конечного пунктов.
- 4. Выберите **Запуск**.
- 5.Выберите **Показать на карте**.
- 6. По окончании нажмите клавишу [±] → **Опции** → **Очистить карту**.

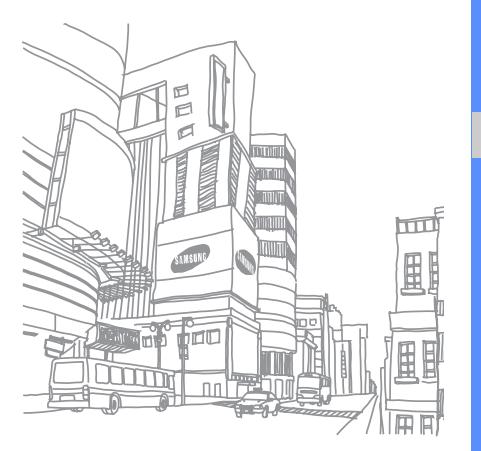

# Инструменты

В этом разделе описаны инструменты и дополнительные приложения мобильного телефона.

# **Bluetooth**

В этом разделе описаны возможности подключения телефона <sup>к</sup> другим беспроводным устройствам для использования функции громкой связи.

## **Включение беспроводной связи Bluetooth**

- 1. На главном экране откройте список приложений <sup>и</sup> выберите **Настройки** →**Беспроводные сети**.
- 2. Выберите **Bluetooth**, чтобы включить беспроводную функцию Bluetooth.

## **Обнаружение других устройств <sup>с</sup> включенной функцией Bluetooth <sup>и</sup> соединение с ними**

- 1. На главном экране откройте список приложений <sup>и</sup> выберите **Настройки** →**Беспроводные сети** → **Параметры Bluetooth**→ **Поиск устройств**. Телефон выполнит поиск устройств <sup>с</sup> поддержкой Bluetooth <sup>и</sup> покажет их список.
- 2. Выберите Bluetooth-устройство из списка.
- 3. Введите PIN-код для беспроводной связи Bluetooth или PIN-код другого устройства Bluetooth (если оно его имеет) <sup>и</sup> выберите **Готово**.

Процесс установки соединения завершится, когда на другом устройстве будет введен тот же код или разрешено соединение.

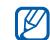

- Чтобы соединение было успешным, оба устройства Bluetooth должны использовать одинаковый PIN-код. У наушников или гарнитур может быть фиксированный PIN-код, например **0000**.
- В зависимости от устройства ввод PINкода может не понадобиться.

## **Предоставление доступа <sup>к</sup> телефону для других устройств Bluetooth**

На главном экране откройте список приложений <sup>и</sup> выберите **Настройки** →**Беспроводные сети** → **Параметры Bluetooth** → **Видимость**. Телефон станет видимым для других устройств Bluetooth на 120 секунд.

# **Wi-Fi**

В этом разделе описывается способ активации <sup>и</sup> подключения <sup>к</sup> беспроводной сети. При нахождении <sup>в</sup> зоне доступа <sup>к</sup> беспроводной сети телефон может обнаружить ее <sup>и</sup> подключиться <sup>к</sup> ней для выполнения вызовов, передачи данных через Интернет или просмотра веб-страниц.

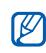

Этот телефон использует

негармонизированную частоту. Поэтому <sup>в</sup> некоторых странах могут существовать ограничения на использование беспроводных сетей.

## **Активация беспроводной сети <sup>и</sup> подключение <sup>к</sup> ней**

- 1. На главном экране откройте список приложений <sup>и</sup> выберите **Настройки** →**Беспроводные сети** → **Wi-Fi**. Телефон обнаружит <sup>и</sup> покажет доступные беспроводные сети.
- 2. Выберите **Настройки Wi-Fi**.
- 3. Выберите сеть <sup>в</sup> меню **Сети Wi-Fi**.
- 4. Введите пароль для беспроводной сети <sup>и</sup> выберите **Готово**.
- 5. Выберите **Подключиться**.
- 6. Выберите веб-меню, чтобы подключиться <sup>к</sup> интерактивным службам через беспроводную сеть.

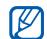

Если адаптер беспроводной сети включен, он потребляет энергию даже <sup>в</sup> фоновом режиме. Чтобы увеличить срок работы от аккумулятора, включайте беспроводную сеть только при необходимости.

# **Добавление беспроводной сети**

- **Инстрименты Аль приложений и выберите стандали от как приложений и выберите Будильник.**<br>Приложений и выберите **Настройки** → приложений и выберите **Будильник.**<br>
Веспроводные сети → Настройки Wi-Fi → Добавить + Добавить + приложений и выберите Настройки → **Беспроводные сети** → **Настройки Wi-Fi** → **Добавить сеть Wi-Fi**.
- 2. Введите идентификатор SSID для сети <sup>и</sup> выберите тип защиты.
- 3. Установите настройки безопасности <sup>в</sup> зависимости от выбранного типа защиты.
- 4. По окончании выберите **Сохранить**.

# **Будильник**

В данном разделе содержатся сведения о настройке сигналов будильника для важных событий и управлении этими сигналами.

## **Установка нового будильника**

- 1. На главном экране откройте список приложений <sup>и</sup> выберите **Будильник**.
- 2. Нажмите клавишу [**⊥\_] → Добавить будильник**.
- 3. Выберите **Включить будильник**.
- 4. Настройте параметры сигнала <sup>в</sup> каждом поле (время, мелодия, вибрация, повтор <sup>и</sup> метка).
- 5. По окончании нажмите клавишу [ ].

## **Отключение будильника**

Когда будильник зазвенит, выберите **Отменить**, чтобы выключить его. Чтобы сигнал повторился через 10 минут, нажмите кнопку **Пауза**.

## **Удаление будильника**

- 1. На главном экране откройте список приложений <sup>и</sup> выберите **Будильник**.
- 2. Коснитесь и удерживайте сигнал будильника, который требуется удалить.
- 3. Выберите **Удалить сигнал** → **Да**.

## **Изменение вида часов**

Оформление часов можно изменить.

1. На главном экране откройте список приложений <sup>и</sup> выберите **Будильник**.

- 2. Выберите изображение часов.
- 3. Передвиньте палец вправо или влево внизу экрана.
- 4. Выберите нужный тип часов.

# **Калькулятор**

В этом разделе описывается выполнение основных арифметических действий.

- 1. На главном экране откройте список приложений <sup>и</sup> выберите **Калькулятор**.
- 2. Для выполнения основных арифметических действий используйте отображаемые на дисплее клавиши калькулятора.

Чтобы воспользоваться дополнительными функциями калькулятора, нажмите клавишу [ ] → **Дополнительная панель**.

# Настройки

Раздел посвящен настройкам телефона.

Чтобы получить доступ <sup>к</sup> настройкам телефона, выполните следующие действия.

- 1. На главном экране откройте список приложений <sup>и</sup> выберите **Настройки**.
- 2. Выберите категорию (**Беспроводные сети**, **Вызовы**, **Звуки <sup>и</sup> дисплей**, **Синхронизация данных**, **GPS <sup>и</sup> безопасность**, **Приложения**, **Карта памяти <sup>и</sup> память телефона**, **Дата <sup>и</sup> время**, **Региональные параметры <sup>и</sup> текст** или **Сведения <sup>о</sup> телефоне**).

# **Беспроводные сети**

В этом разделе описано изменение настроек подключения <sup>к</sup> беспроводной сети.

# **Wi-Fi**

Включение или выключение функции беспроводной сети

# **Настройки Wi-Fi**

- **Wi-Fi**: Включение или выключение функции беспроводной сети
- • **Уведомление сети**: уведомление <sup>о</sup> доступной открытой сети.
- **Добавить сеть Wi-Fi**: добавление беспроводной сети.

# **Bluetooth**

Включение и выключение функции беспроводной связи Bluetooth.

# **Параметры Bluetooth**

- • **Bluetooth**: Включение и выключение функции беспроводной связи Bluetooth.
- •**Имя устройства**: выбор имени телефона.
- **Видимость**: разрешение обнаружения телефона другими устройствами, поддерживающими Bluetooth.
- **Поиск устройств**: поиск доступных устройств Bluetooth.

# **Мобильные сети**

- **Передача данных <sup>в</sup> роуминге**: подключение телефона <sup>к</sup> другой сети при нахождении в роуминге или при недоступности домашней сети.
- **Только сети 2G**: подключение телефона только <sup>к</sup> сетям 2G.
- **Операторы сети**: поиск доступных сетей <sup>и</sup> выбор сети для роуминга.
- **Имена точек доступа**: задание имен точек доступа (APN).

### **Автономный режим**

Отключение всех беспроводных функций телефона.

# **Вызовы**

Изменение параметров функций вызова.

# **Номера FDN**

- **Включить FDN**: ограничение исходящих вызовов только контактами на SIM-карте. Чтобы включить эту функцию, потребуется ввести PIN2-код, поставляемый <sup>с</sup> SIMкартой.
- **Изменить PIN2-код**: смена PIN2-кода.
- **Список FDN**: задание списка контактов для разрешенных номеров.

# **Голосовая почта**

Изменение номера голосовой почты.

## **Переадресация вызовов**

Переадресация входящих вызовов на другой номер. При переадресации вызовов необходимо указать номер получателя или время задержки переадресованных вызовов.

## **Дополнительные параметры вызова**

- **Фотоопределитель**: отображение вашей фотографии другим абонентам при исходящем вызове.
- **Ожидание вызова**: разрешение сигнала входящего вызова во время разговора.
- **Автоответ**: задание периода времени до автоматического ответа телефона на вызов.

## **Операторы сети**

- • **Поиск сетей**: поиск доступных сетей <sup>и</sup> выбор сети для роуминга.
- • **Автоматический выбор**: автоматический выбор первой доступной сети.

# **Звуки и дисплей**

Изменение параметров дисплея и звуков телефона.

## **Профиль "Без звука"**

Отключение всех звуков телефона.

### **Громкость звонка**

Настройка громкости по умолчанию для мелодий вызова <sup>и</sup> уведомлений.

## **Громкость мультимедиа**

Настройка громкости по умолчанию для музыки и видео.

## **Мелодия телефона**

Выбор мелодии для входящих вызовов.

# **Вибрация телефона**

Выбор режима вибрации для входящих вызовов.

### **Мелодия уведомления**

Выбор мелодии для уведомлений, например <sup>о</sup> входящих сообщениях, пропущенных вызовах и сигналах.

## **Звук при наборе**

Включение звука при прикосновениях к клавишам.

## **Вибрация при наборе**

Включение вибрации при прикосновениях <sup>к</sup> клавишам.

## **Звук при выборе**

Включение звукового сигнала при выборе приложения или параметра на сенсорном экране.

### **Уведомления карты памяти**

Включение звукового сигнала при обнаружении карты памяти.

# **Ориентация**

Автоматическое переключение ориентации при повороте телефона.

## **Анимация**

Включение анимации при переключении между приложениями.

## **Автоматическая яркость**

Включение автоматической регулировки яркости с помощью датчика света.

## **Яркость**

Регулировка яркости дисплея.

## **Тайм-аут экрана**

Выбор времени продолжительности подсветки, если телефон не используется.

# **Синхронизация данных**

Выбор приложений для синхронизации <sup>с</sup> вебсервером Google.  $\triangleright$  с. 35

# **GPS и безопасность**

Изменение настроек безопасности телефона, SIM-карты <sup>и</sup> функции GPS.

#### **Беспроводные сети**

Настройка телефона на использование беспроводных сетей для определения расположения, если поддерживается приложением.

# **Включить GPS**

Включение функции GPS для определения расположения, если поддерживается приложением. С ее помощью можно просматривать расположение на уровне улицы.

## **Требовать рисунок**

Настройка телефона на требование заданного рисунка разблокировки экрана при каждом включении. С помощью этой функции можно защитить телефон от нежелательного использования.

### **Показывать рисунок**

Этот параметр определяет, будет ли рисунок показан или скрыт во время его начертания.

## **Тактильная обратная связь**

Включение вибрации при начертании рисунка разблокировки экрана.

### **Задать рисунок**

Задание рисунка разблокировки для снятия блокировки телефона. • с. 30

## **Настройка блокировки SIM-карты**

- **Блокировка SIM**: Блокировка SIM-карты путем включения требования PIN-кода. Необходимо ввести PIN-код, поставляемый <sup>с</sup> SIM-картой.
- **Изменить PIN-код SIM-карты**: смена PINкода.

## **Видимые пароли**

В целях безопасности телефон по умолчанию настроен на отображение пароля <sup>в</sup> виде звездочек (\*). Можно настроить телефон на отображение пароля по мере ввода.

# **Приложения**

Изменение настроек управления установленными приложениями.

#### **Неизвестные источники**

Разрешение загрузки приложений из любого источника. Если эта опция не выбрана, приложения можно будет загрузить только из Android Market.

#### **Управление приложениями**

Доступ <sup>к</sup> списку установленных на телефон приложений <sup>и</sup> просмотр сведений <sup>о</sup> них.

Чтобы просмотреть выполняемые <sup>в</sup> данный момент приложения или дополнительно установленные сторонние приложения, выберите [**\_±\_**] → **Фильтр** → **Запущенные** или **Сторонние**.

# **Разработка**

- **Отладка USB**: подключение телефона <sup>к</sup> компьютеру с помощью дополнительного кабеля для обмена данными <sup>с</sup> ПК.
- • **Отключить спящий режим**: включение продолжения работы дисплея во время зарядки аккумулятора.

 **Фиктивное расположение**: отправка фиктивных расположений <sup>и</sup> служебной информации <sup>в</sup> службу управления расположением для проверки. Это необходимо для разработки приложения.

# **Память телефона**

Проверка сведений <sup>о</sup> картах памяти <sup>и</sup> памяти телефона, <sup>а</sup> также перезагрузка телефона.

- **Общий объем**: просмотр общего объема внутренней <sup>и</sup> внешней памяти.
- **Доступное место**: просмотр доступного объема внутренней <sup>и</sup> внешней памяти.
- • **Отключить карту памяти**: отключение внутренней или внешней памяти перед форматированием.
- **Форматировать карту памяти**: форматирование внутренней или внешней памяти.
- **Смонтировать карту памяти**: включение внутренней или внешней памяти.
- **Сброс данных**: сброс настроек на заводские значения и удаление всех данных.

# **Дата и время**

Управление видом <sup>и</sup> поведением даты, времени и часового пояса.

# **Региональные параметры и текст**

Изменение параметров ввода текста.

#### **Региональные параметры**

Выбор языка отображения для всех пунктов меню <sup>и</sup> приложений, <sup>а</sup> также языка ввода текста для всех текстовых редакторов.

# **Клавиатура Android**

- Доступные параметры могут различаться в зависимости от страны и поставщика услуг.
- **Вибрация при нажатии клавиш**: установка телефона на вибрацию при нажатии клавиш.
- **Звук при нажатии**: установка телефона на звуковые сигналы при нажатии клавиш.
- **Автоматический перевод <sup>в</sup> верхний регистр**: установка телефона на автоматический ввод заглавной буквы после таких знаков препинания, как точка, вопросительный <sup>и</sup> восклицательный знаки.
- • **Предлагать варианты**: установка телефона на вывод подсказок по словам <sup>с</sup> учетом самых распространенных ошибок. Подсказки по словам необходимо задать заранее.

 **Автозавершение**: установка телефона на автоматическую вставку выделенного слова после нажатия пробела или знака препинания, если выбраны **Предлагать варианты**.

### **Словарь пользователя**

Настройка собственного пользовательского словаря. Нажмите клавишу [ ] → **Добавить** и введите слово, которое требуется сохранить в словаре. Слова из словаря будут предложены <sup>в</sup> качестве подсказок при наборе текста.

# **Сведения о телефоне**

Просмотр сведений <sup>о</sup> телефоне <sup>и</sup> проверка его состояния.

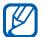

Чтобы воспользоваться программой Samsung New PC Studio, перед подключением телефона <sup>к</sup> ПК необходимо отключить режим съемного диска USB <sup>в</sup> меню **Дополнительные параметры настройки** →**Запоминающее устройство большой емкости только**.

# Устранение неполадок

В случае проблем <sup>с</sup> телефоном перед обращением <sup>в</sup> сервисную службу попробуйте выполнить указанные ниже действия.

**Сообщение Возможное решение проблемы**

#### **При включении смартфона на его экране могут появиться следующие сообщения.**

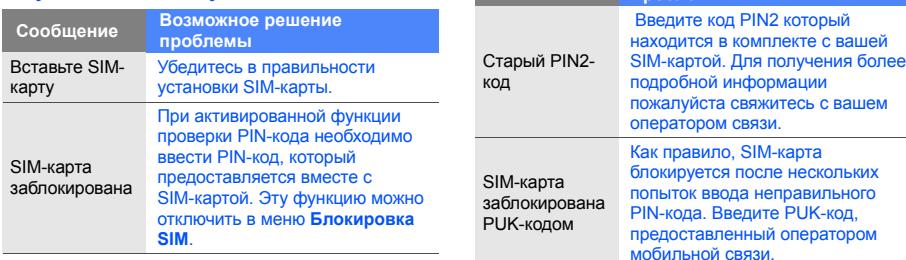

#### **Устройство не отображает сигнал (рядом со значком сети отсутствуют полосы)**

- Если вы только что включили устройство, подождите примерно 2 минуты, пока смартфон осуществит поиск сети и получит сигнал.
- • В туннелях или лифте сигнал бывает недоступен. Переместитесь на открытое пространство.
- Возможно, вы находитесь между зонами обслуживания. Сигнал должен появиться, когда вы войдете <sup>в</sup> зону обслуживания.

#### **Если забыт PIN- или PUK-код**

Если забыт или потерян PIN- или PUK-код, поставляемый <sup>с</sup> SIM-картой, обратитесь <sup>к</sup> продавцу или поставщику услуг.

#### **На дисплее появляются белые линии**

Дисплей может отображать белые линии, если перед включением устройство не использовалось <sup>в</sup> течение длительного периода времени, или если аккумулятор был извлечен без выключения смартфона. Через некоторое время изображение на экране должно нормализоваться.

#### **Введенный номер не вызывается**

- Проверьте, нажали ли вы клавишу [ ].
- Убедитесь, что телефон подключен <sup>к</sup> правильной сети.
- Проверьте, не активирована ли функция запрета вызова для данного номера телефона.

#### **Выбранный номер из списка контактов не вызывается**

- Убедитесь, что <sup>в</sup> сведениях <sup>о</sup> данном контакте хранится правильный номер.
- При необходимости введите <sup>и</sup> сохраните номер заново.

#### **Собеседник вас не слышит**

- Проверьте, не перекрыт ли доступ <sup>к</sup> встроенному микрофону.
- Поднесите встроенный микрофон ближе ко рту.
- • При использовании телефонной гарнитуры проверьте правильность соединения.

#### **Низкое качество звука при вызове**

- Убедитесь, что вы не закрываете внутреннюю антенну <sup>в</sup> нижней части устройства.
- При нахождении <sup>в</sup> зонах со слабыми сигналами прием сигнала может прекратиться. Перейдите <sup>в</sup> другое место <sup>и</sup> попробуйте выполнить вызов еще раз.

#### **Аккумулятор заряжается неправильно или при зарядке устройство самостоятельно отключается**

• Отсоедините устройство от зарядного устройства, выньте аккумулятор, снова поставьте его на место и еще раз попробуйте зарядить телефон.

- • На полюса аккумуляторной батареи могла попасть грязь. Протрите оба позолоченных контакта чистой, мягкой тканью <sup>и</sup> попытайтесь зарядить аккумулятор снова.
- Если аккумулятор не заряжается до конца, утилизируйте старый аккумулятор надлежащим образом <sup>и</sup> замените его новым.

#### **Устройство нагревается**

Возможно, вы используете несколько приложений одновременно. В данном режиме устройство потребляет большее количество энергии <sup>и</sup> оно нагревается. Это нормальная ситуация, которая никак не скажется на сроке службы или производительности вашего устройства.

#### **Постоянно предлагается удалить те или иные данные <sup>с</sup> вашего смартфона**

Не хватает свободного места. Переместите данные на карту памяти или удалите старые элементы из приложений.

#### **Устройство не подключается <sup>к</sup> сети Интернет**

- Убедитесь <sup>в</sup> правильности соответствующих настроек, полученных от поставщика услуг.
- Убедитесь <sup>в</sup> наличии активного беспроводного соединения с поставщиком услуг и в беспрепятственном прохождении сигнала.
- • Убедитесь <sup>в</sup> правильности введенных имени <sup>и</sup> пароля.

#### **Не получается найти устройство <sup>с</sup> поддержкой Bluetooth**

- Убедитесь, что <sup>в</sup> обоих устройствах активирована функция Bluetooth.
- • Проверьте, не превышает ли расстояние между устройствами допустимое <sup>и</sup> не разделены ли они стенами или другими преградами.
- • Убедитесь, что видимость каждого телефона включена.
- Убедитесь, что оба устройства поддерживают беспроводную технологию Bluetooth.

#### **Невозможно прослушивать музыку на беспроводной гарнитуре Bluetooth**

- Убедитесь, что гарнитура подключена <sup>к</sup> устройству.
- Убедитесь, что формат звукозаписи, которую пытаетесь прослушать, поддерживается гарнитурой.
- Проверьте, не превышает ли расстояние между гарнитурой <sup>и</sup> устройством допустимое <sup>и</sup> не разделены ли они стенами или другими преградами.

# Алфавитный указатель

#### аккумулятор

зарядка 20 индикатор разрядки аккумулятора 21 установка 18

безопасность 80

#### беспроводная сеть

добавление сети 73 подключение 72

будильник 73

ввод текста 31

#### веб-браузер

просмотр веб-страниц 65 просмотр нескольких страниц 66 создание закладок 66

#### видео

запись 52обмен 57просмотр 51, 54

#### вызовы

восстановлениеудерживаемого вызова 40 выполнение 37 многосторонний вызов 41 набор дополнительных номеров 40 ответ 38ответ на дополнительные вызовы 40 постановка на удержание 40 галерея 54 гарнитура 38

главный экран 27

#### громкость

громкость вызова 38 громкость звонка 30

громкость звонка 30

дата <sup>и</sup> время 83

звуки тонального набора 30

Интернет, см. «Веб-браузер»

#### календарь

изменение вида 61 просмотр на сегодня 63 просмотр напоминаний 63 просмотр нескольких календарей 62 создание событий 62

калькулятор 74

камера 52

карта памяти 21

#### контакты

добавление 58 импорт контактов с SIM-карты 59 настройка избранных контактов 60поиск 59

#### конференц-связь

см. «Вызовы», «Многосторонний вызов»

#### копирование и вставка

в приложении 32 с веб-страницы 67

мелодия звонка 30

#### музыкальный проигрыватель

воспроизведение музыки 50 добавление файлов на телефон, 49 создание списков воспроизведения 50

#### мультимедийные сообщения

отправка 42 просмотр 42

ожидание вызова 77

переадресация вызовов 77

поддерживаемые форматы файлов 48

#### Поиск Google 67

#### приложения

загрузка из Интернета 34 загрузка приложений из Android Market 33просмотр журнала 35

профиль «Без звука» 30 рисунок разблокировки экрана 30 синхронизация <sup>с</sup> Google

> автосинхронизация 35, 36 вручную 36

#### сообщения

обмен мгновеннымисообщениями 47 отправка мультимедийных сообщений 42 отправка сообщений Google 44 отправка сообщения электронной почты 46 отправка SMS 41 просмотр сообщений электронной почты 45 просмотр сообщений Google 43

f

просмотр MMS 42 просмотр SMS 42

#### сообщения электронной почты

отправка 46 просмотр 45 создание учетных записей 45

строка состояния 28

#### текст

ввод 31 копирование <sup>и</sup> вставка 32

#### фотографии

запись 52просмотр 54 просмотр слайд-шоу 55

#### **Bluetooth**

включение 70настройки видимости, 71 подключение к другим устройствам 71

FDN (фиксированный набор) 77 Google Mail 43 Google Maps 67 Google Talk 47 GPS 81 SIM-карта 18 SMSсообщения 41 SMS-сообщения отправка 41 просмотр 42 Wi-Fi, см. «Беспроводная сеть» YouTube 56

#### $M$ обильный телефон

**Samsung GT-i7500** Ⱦɚɧɧɵɣ ɬɨɜɚɪ **ɩɪɟɞɧɚɡɧɚɱɟɧ** ɞɥɹ ɪɚɛɨɬɵ <sup>ɜ</sup> ɤɚɱɟɫɬɜɟ ɚɛɨɧɟɧɬɫɤɨɣ nanuorraama uorutaa

#### **в** стандарте: CRM-900/1900

Размеры (В/Ш/Г):

116.9 x 56 x 11.9 MM

**ȼɟɫ:** $116.7<sub>g</sub>$ 

#### $A$ *xxv***wvneron\*:**

ɋɬɚɧɞɚɪɬɧɵɣ. Li-Ion, 1500 mAh

до 450 часов в режиме ожидания. no 8 yacos a pexyme pasmanna

Chov chickEu topana: 3 mns

#### **Ɉɫɧɨɜɧɵɟ ɩɨɬɪɟɛɢɬɟɥɶɫɤɢɟ ɯɚɪɚɤɬɟɪɢɫɬɢɤɢ:**

- ⊁ Операционная система Android™
- ⊁ 7 рабочих диапазонов (GSM 850/900/1800/1900, WCDMA 900/1700/2100).
- ≽ Сенсорный AMOLED-лисплей 3.2", 16 млн. шаетов (320x480 пикселей)
- $\geq MPL$ uneen
- > Cлот для карт памяти microSD
- ⊁ 8 Гб встроенной памяти
- ⊁ 5.0 Мпикс камера с автофокусом. LED-аспышкой и возможностью записи видеородиков
- ⊁ Виешний динамик, 64-инструментальная полифония звонка, аудиовыход 3.5мм
- ⊁ E-mail клиент, Мультимедийные сообщения (MMS)
- ¾ GPRS/EDGE/HSDPA/HSUPA
- ⊁ Органайтер (календарь, список дел, будильник, секундомер, мировое время, калькулятор)
- > Βιεδροχεοικοκ, Αετοποχεοι
- ⊁ Программа для просмотра офисных документов
- ⊁ Телефонная книга ограничена памятыо телефона
- ¾ WiFi 802.11b/g, Bluetooth 2.1 / USB 2.0
- $\sim$  GPS  $\sim$

\*время работы аккумулятора зависит от конфигурации сотовой сети. расстояния до базовой станции, типа SIM-карты, рельефа местности и т.п.

#### **<u>REKRAPAUMS O COOTRETCTRWW</u>**

Ⱥɛɨɧɟɧɬɫɤɚɹ ɪɚɞɢɨɫɬɚɧɰɢɹ ɧɨɫɢɦɚɹ ɫɬɚɧɞɚɪɬɚ GSM 900/1800 GT-I7500 npowanogctna dwpww Samsung Electronics Co., Ltd.

**WATBATERYST** 

 $\rho$ ετεθ προσεκευρθ προκατεσεστομενθ σεριν στρωπρατο GSM 900/1800" "Правилам применения абонентских станций (абонентских радиостанций)

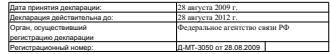

#### **ɂɇɎɈɊɆȺɐɂə <sup>Ɉ</sup> ɋȿɊɌɂɎɂɄȺɐɂɂ ɉɊɈȾɍɄɐɂɂ**

Ⱥɛɨɧɟɧɬɫɤɚɹ ɪɚɞɢɨɫɬɚɧɰɢɹ ɧɨɫɢɦɚɹ ɫɬɚɧɞɚɪɬɚ GSM 900/1800 GT-17500 npowanogcrna dwpww Samsung Electronics Co., Ltd. **OBOTHÓHINGOBAIA ODCAVA O COOTHÓHINGUA** "UMA TECT"

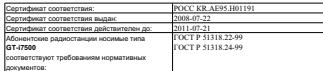

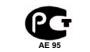

Импортер: ООО «Самсунг Электроникс Рус Ком **ɩɚɧɢ», 125009, Ɇɨɫɤɜɚ. <sup>Ȼ</sup>.Ƚɧɟɡɞɧɢɤɨɜɫɤɢɣ ɩɟɪ., ɞ.1, ɫɬɪ.2**

Crow coverful: 3 mos

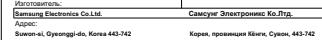

**416, Maetan-3dong, Yeongtong-gu 416, Ɇɚɟɬɚɧ-3Ⱦɨɧɝ, Ȭɧɝɬɨɧɝ-Ƚɭ**

1. "Самсунг Электроникс Ко., Лтд", Корея, Сеул, 100-750, Чунг-анг Илбо Билдинг 7 Сунхаа Донг, Чунг **Ʉɭ**

2. "Самсунг Электроникс Ко., Лтд", 94-1. Имсо-Донг. Гуми-Сити, Кунг-Бак, Корея, 730-350

3. "Тякжин Самсунг Телеком Технолоджи Ко., Лтд", Вейку Ровд, Микроэлектроникс Индастриал Пар **<sup>ɤ</sup> ɌȿȾȺ, Ʉɫɢɤɜɢɧ Ⱦɢɫɬɪɢɤɬ Ɍɹɧɠɢɧ 300385, Ʉɢɬɚɣ**

4. "Самсунг Электрониес Хуккоу Ко., Лтд.". Ченжизнг таун. Хуижоу, провиншия Гуангдонг, Китай

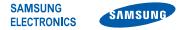

## **Декларация соответствия (R&TTE)**

**Компания, Samsung Electronics** 

подтверждает, что данный

## мобильный телефон GSM : GT-I7500

к которому относится настоящая декларация, соответствует указанным ниже стандартам и нормативным документам.

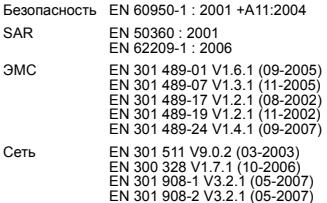

Настоящим декларируется, что [были проведены все существенные радиотехнические тесты <sup>и</sup> что] указанное выше изделие соответствует принципиальным требованиям директивы 1999/5/EC.

Процедура подтверждения соответствия, упомянутая <sup>в</sup> статье 10 и подробно описанная <sup>в</sup> Приложении [IV] директивы 1999/5/ EC, проводилась <sup>с</sup> привлечением следующих организаций:

BABT, Balfour House, **CE01680** Churchfield Road, Walton-on-Thames, Surrey, KT12 2TD, UK\* Идентификационный знак: 0168

Техническая документация хранится в:

**Samsung Electronics QA Lab.**

и предоставляется по запросу. (Представитель <sup>в</sup> ЕС)

> Samsung Electronics Euro QA Lab. Blackbushe Business Park, Saxony Way, Yateley, Hampshire, GU46 6GG, UK\*

S pake

2009.06.02

**Yong-Sang Park / ст. менеджер**

(место <sup>и</sup> дата выпуска) (фамилия <sup>и</sup> подпись уполномоченного лица)

\* Не является адресом сервисного центра Samsung. Адреса <sup>и</sup> номера телефонов сервисного центра Samsung см. <sup>в</sup> гарантийной карточке или обращайтесь по месту приобретения телефона.

Некоторая информация, приведенная <sup>в</sup> настоящем руководстве, может не соответствовать Вашему устройству, поскольку зависит от установленного программного обеспечения <sup>и</sup>/или Вашего оператора сотовой связи. Дизайн, спецификации <sup>и</sup> другие данные могут изменяться без предварительного уведомления.

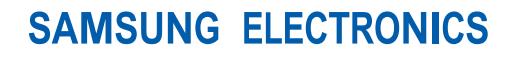

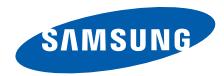

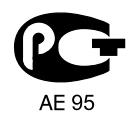

World Wide Webhttp://www.samsungmobile.ru

Printed in KoreaCode No.:GH68-25066ARussian. 11/2009. Rev. 1.2